# **MAC Ultra Performance Guide de l'utilisateur**

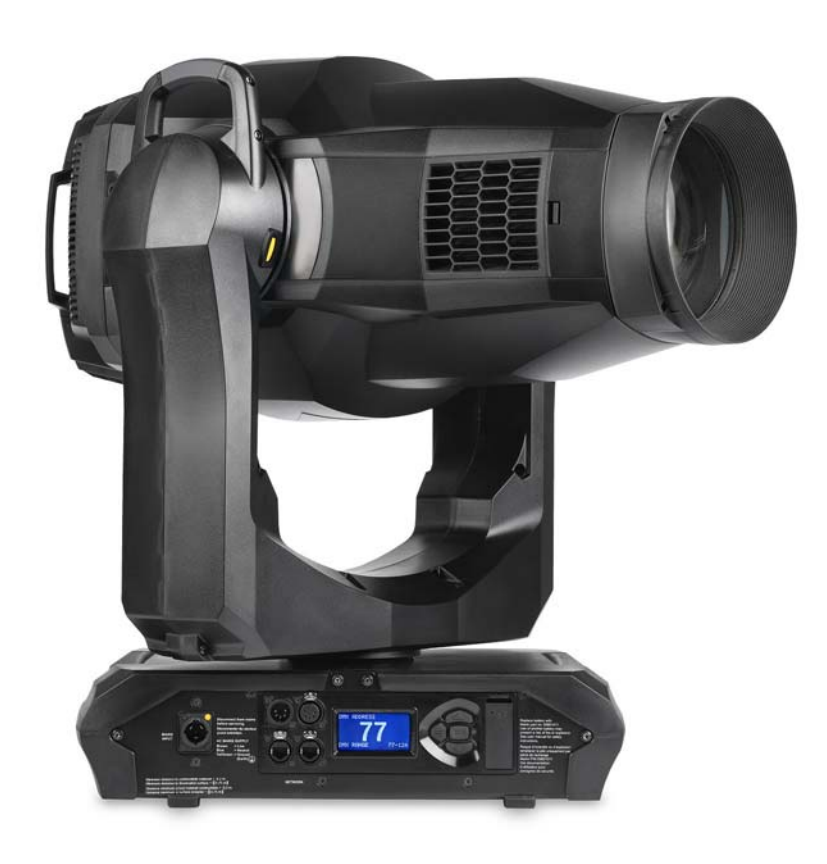

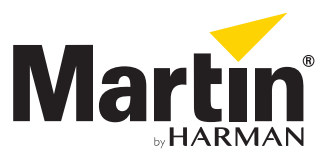

#### **Information de mise à jour de la documentation**

Tout changement important dans le contenu du Guide de l'Utilisateur du MAC Ultra Performance est listé ci-dessous.

#### **Révision B**

Couvre la version 1.2.0 du firmware du MAC Ultra Performance. Ajout de la gestion de fréquence PWM, détaille la différence de flux entre démarrage à froid et état stabilisé. Autres corrections mineures notamment sur le mode Poursuite.

#### **Révision A**

Première publication. Couvre la version 1.0.0 du firmware pour MAC Ultra Performance.

©2020-2021 HARMAN PROFESSIONAL DENMARK ApS. All rights reserved. Features, specifications and appearance are subject to change without notice. HARMAN PROFESSIONAL DENMARK ApS and all affiliated companies disclaim liability for any injury, damage, direct or indirect loss, consequential or economic loss or any other loss occasioned by the use of, inability to use or reliance on the information contained in this document. Martin is a registered trademark of HARMAN PROFESSIONAL DENMARK ApS registered in the United States and/or other countries.

> HARMAN PROFESSIONAL DENMARK ApS, Olof Palmes Allé 44, 8200 Aarhus N, Denmark HARMAN PROFESSIONAL SOLUTIONS U.S., 8500 Balboa Blvd., Northridge CA 91329, USA

> > **www.martin.com**

**MAC Ultra Performance, Guide de l'utilisateur, P/N 5131482-00 Rev. B**

# Table des matières

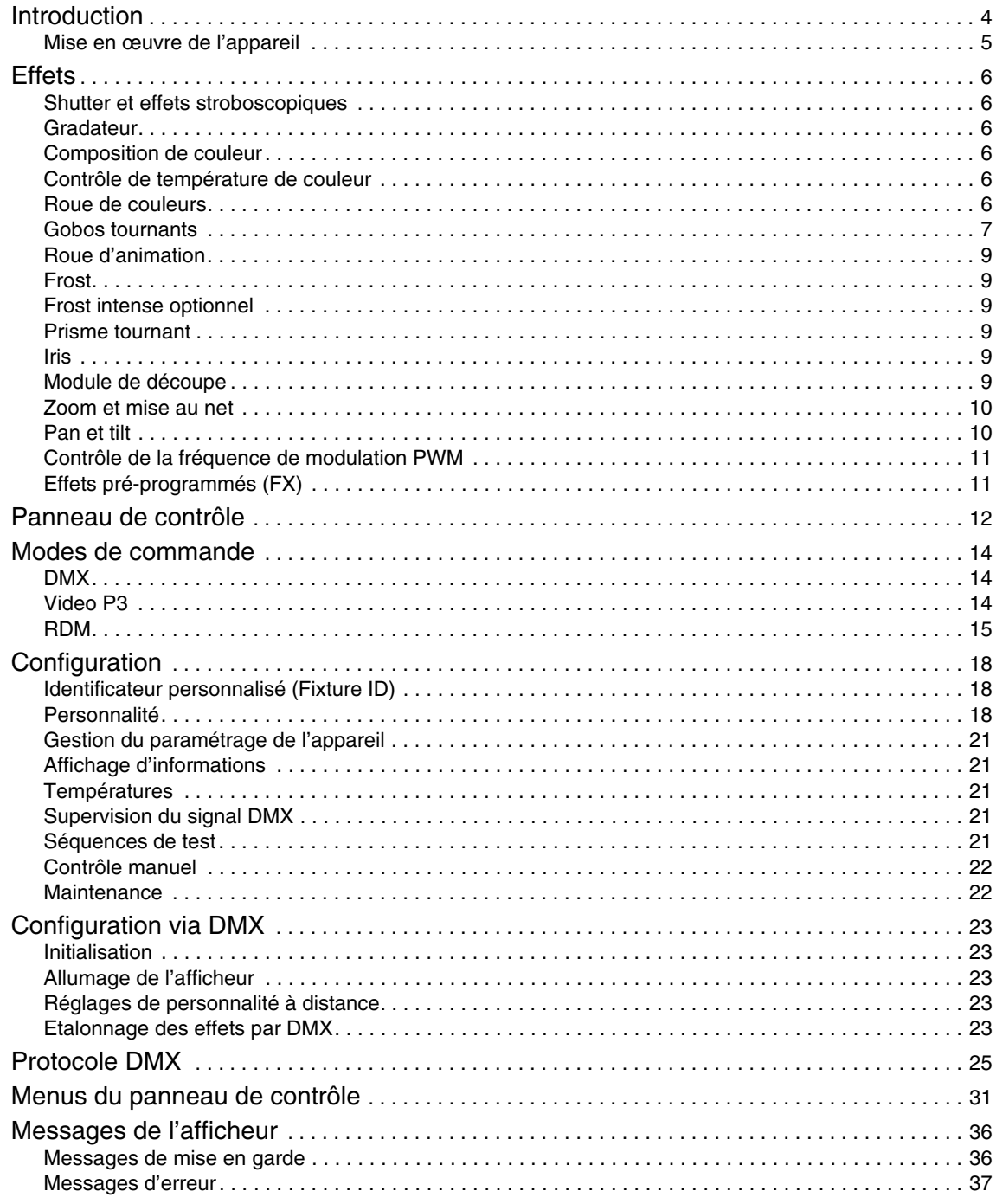

# <span id="page-3-0"></span>Introduction

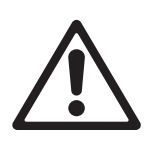

*Attention ! Avant d'installer, d'utiliser ou de faire l'entretien du MAC Ultra Performance™, lisez la dernière version du Manuel d'installation et de sécurité en accordant une attention particulière à la section Précautions d'Emploi. Le Manuel d'Installation et de Sécurité est fourni avec l'appareil et sa dernière version est disponible en téléchargement sur la page MAC Ultra Performance du site web de Martin www.martin.com.*

Merci d'avoir choisi la lyre asservie MAC Ultra Performance de Martin®.

Ce Guide de l'utilisateur est un supplément au Manuel d'installation et sécurité fourni avec le MAC Ultra Performance. Les deux documents sont disponibles en téléchargement sur la page produit du MAC Ultra Performance sur le site web de Martin www.martin.com. Le Guide de l'utilisateur contient des informations généralement destinées aux concepteurs lumières et aux opérateurs, alors que le Manuel d'installation et sécurité contient des informations importantes pour tous les utilisateurs, et spécialement les installateurs et les techniciens.

Nous vous recommandons de contrôler régulièrement le site web de Martin pour les mises à jour des documents car une mise à jour de ce manuel sera publiée à chaque fois que nous améliorerons la qualité des informations contenues dans ce guide et chaque fois qu'une nouvelle version du logiciel sera publiée pour de nouvelles fonctions ou des modifications importantes. A chaque révision de ce guide, tout changement important est répertorié en page 2 pour vous tenir informé des principales évolutions.

Le MAC Ultra Performance dispose des fonctionnalités suivantes :

- Puissant moteur LEDs de 1150 W
- Flux lumineux de 46 500 lumens
- Optiques à fort contraste avec champs uniforme et faible distortion
- Pollution sonore exceptionnellement faible
- Gradateur intégral avec 4 courbes optionnelles
- Shutter électronique avec stroboscope à vitesse réglable ou aléatoire
- Composition de couleur CMJ
- Contrôle de température de couleur continu de 6000 à 2850 K
- Roue de couleur à 6 filtres avec filtre d'amélioration spectrale pour un plus grand choix de couleurs et effets de demi-couleurs
- Deux roues de 5 gobos tournants
- Roue d'animation à insertion horizontale, verticale et diagonale ainsi que rotation continue bi-directionnelle
- Module de découpe à 4 couteaux avec +/- 83° d'inclinaison et correction d'angle réglable des lames de 30° jusqu'à insertion complète
- Prisme tournant à 4 facettes
- Iris à réglage continu et effets de pulsations
- Frost réglable pour effets wash doux
- Frost intense optionnel en remplacement du prisme
- Zoom rapide 1:7
- Mise au point motorisée avec option de couplage zoom/mise au point
- 540° de pan et 268° de tilt avec butées programmables par l'utilisateur
- Fonction Poursuite avec poignées intégrées
- Télécommande DMX, Art-Net et sACN de série, configuration et supervision en RDM
- Intégration dans les réseaux Martin P3 pour le mapping de l'intensité et/ou de la couleur
- Transfert progressif entre contrôle DMX et vidéo
- Intégration sur les contrôleurs systèmes Martin P3 de la supervision, de l'adressage et de la télécommande
- Afficheur graphique rétroéclairé
- Pile au lithium non rechargeable pour la configuration sans alimentation secteur

# <span id="page-4-0"></span>**Mise en œuvre de l'appareil**

Avant de mettre le MAC Ultra Performance sous tension :

- Lisez attentivement les précautions d'emploi du Manuel d'installation et de sécurité fourni avec l'appareil et téléchargeable depuis le site de Martin www.martin.com.
- Vérifiez que l'installation est sûre et sécurisée.
- Si l'appareil est transféré d'un endroit froid vers un endroit chaud, sortez-le de son flightcase ou de son conditionnement et laissez-le s'acclimater avant de le mettre sous tension. Cela évitera les dommages dus à la condensation.
- Vérifiez que la base est sécurisée et que la réaction au couple du moteur de pan ne fera pas bouger la base.
- Vérifiez que le blocage de la tête est libéré.
- Soyez attentifs au démarrage de l'appareil : il peut se mettre en mouvement subitement. Vérifiez qu'il n'y a aucun risque de collision avec des personnes ou des objets.
- Soyez attentifs au démarrage de l'appareil : il peut s'allumer subitement. Vérifiez que personne ne regarde l'appareil à courte distance.

Le MAC Ultra Performance n'a pas d'interrupteur Marche/Arrêt. Pour le mettre en marche, connectez son câble d'alimentation à une source de tension AC dans la gamme 200-240 V AC sous 50/60 Hz. Le connecteur Neutrik powerCON TRUE1 TOP peut être raccordé ou déconnecté sous tension et en charge.

Notez qu'à chaque fois que l'appareil est mis sous tension, il effectue une initialisation de tous ses effets et les ramène à leur position initiale. La tête de l'appareil se déplace également. Ce processus prend plusieurs secondes.

Notez également que lorsqu'il est démarré à froid, l'appareil produit environ 15% de flux en plus par rapport à la valeur spécifiée. Le flux décroît jusqu'à la valeur spécifiée avec la stabilisation de la température après 5 minutes environ (en mode ventilation régulée).

# <span id="page-5-0"></span>**Effets**

Cette section donne le détail de tous les effets contrôlables en DMX pour le MAC Ultra Performance. Consultez le Protocole DMX en page [25](#page-24-0) pour la liste des canaux et les commandes utilisées pour contrôler les effets en DMX.

Lorsqu'un contrôle haute résolution est disponible, le canal de réglage rapide contrôle les 8 premiers bits (octet de poids fort ou MSB) et le canal de réglage fin contrôle les 8 derniers bits (octet de poids faible ou LSB) de la commande 16 bits. En d'autres termes, le canal de réglage fin affine la valeur du canal de réglage rapide.

## <span id="page-5-1"></span>**Shutter et effets stroboscopiques**

Le gradateur/shutter du MAC Ultra Performance permet d'obtenir des noirs et des pleins feux secs ainsi qu'un effet stroboscopique régulier ou aléatoire à vitesse programmable d'environ 1 Hz à 20 Hz.

## <span id="page-5-2"></span>**Gradateur**

Le gradateur fournit un contrôle lissé de l'intensité en haute résolution 16 bits de 100% à zéro. Quatre courbes de contrôle sont disponibles (voir Figure 6 en page 19).

## <span id="page-5-3"></span>**Composition de couleur**

L'appareil dispose de filtres dichroïques CMJ programmables en haute résolution 16 bits sur 6 canaux DMX.

# <span id="page-5-4"></span>**Contrôle de température de couleur**

Le contrôle de la température de couleur haute résolution est accessible avec 2 canaux dédiés. Vous pouvez affiner la température de couleur de façon progressive de 6000 à 2850 K.

# <span id="page-5-5"></span>**Roue de couleurs**

L'appareil dispose d'une roue de couleurs dotée de 6 filtres dichroïques et d'une position neutre (voir [Figure 1](#page-5-6)).

La roue de couleurs peut être mise en rotation continue à vitesse et direction programmables.

Tous les filtres sont remplaçables.

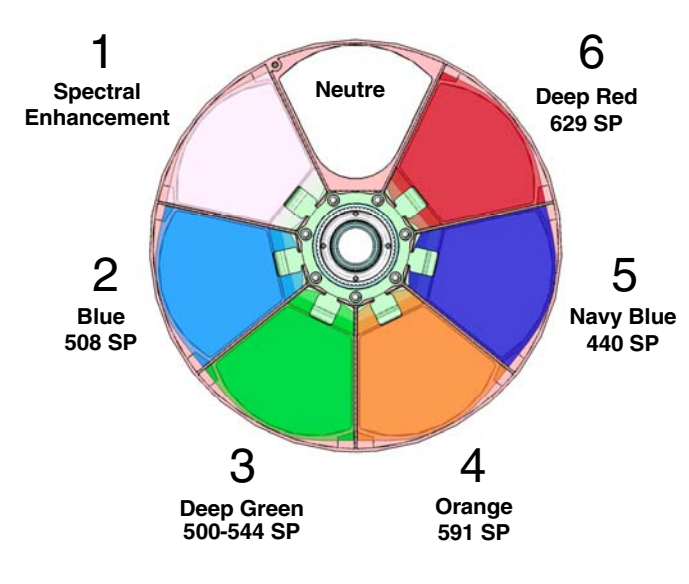

Roue vue de la source à LEDs

<span id="page-5-6"></span>**Figure 1 : Roue de couleurs**

## <span id="page-6-0"></span>**Gobos tournants**

Les gobos des roues 1 et 2 du MAC Ultra Performance ont les mêmes dimensions et les mêmes spécifications et sont donc interchangeables mais les porte-gobos des deux roues sont différents. Vous ne pouvez pas déplacer un porte-gobo d'une roue à l'autre.

Dans les appareils Martin, les roues sont numérotées dans l'ordre de leur rencontre avec la lumière émise par la source. Dans le MAC Ultra Performance :

- La roue la plus proche des LEDs est la roue 1, roue d'effets ariens.
- La roue la plus proche de l'optique frontale est la roue 2, roue d'effets abstraits.

## **Roue de gobos 1 - "Aerial Wheel"**

La roue de gobos tournants 1 ou "Aerial Wheel" du MAC Ultra Performance dispose de 5 gobos utilisables à tout moment mais particulièrement adaptés à des effets volumétriques. Ces gobos peuvent être sélectionnés, indexés (mis dans une position angulaire donnée), mis en rotation continue ou mis en oscillation (shake). Le choix des gobos et leur contrôle (indexation, rotation continue, mode oscillant) sont activés avec le canal 13. Selon la sélection sur ce canal, l'angle d'indexation ou la vitesse de rotation sont définies avec les canaux 14 et 15 lorsque le mode 16 bits est activé.

Les gobos de série sont illustrés en position d'origine en Figure 2. Tous les gobos sont interchangeables : consultez le Manuel d'installation et de sécurité du MAC Ultra Performance pour plus de détails sur cette procédure.

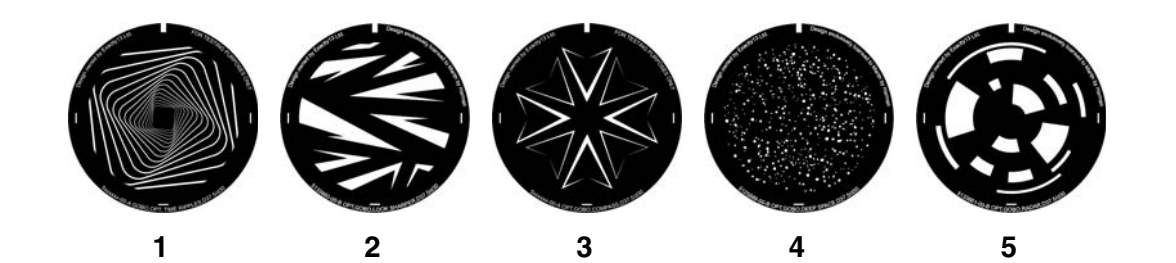

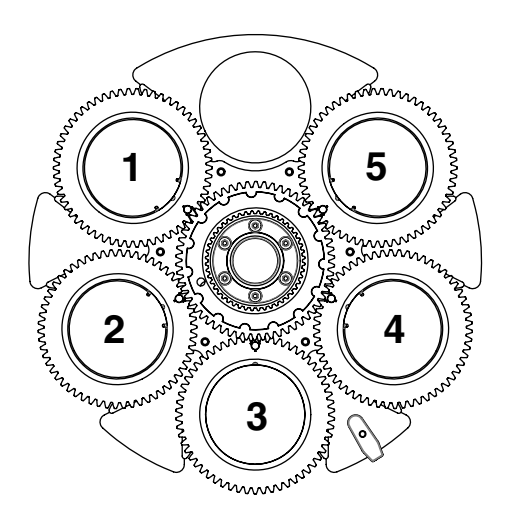

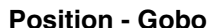

#### **Référence**

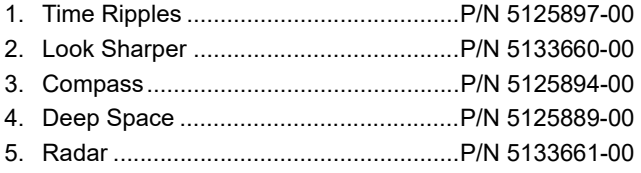

*Roue "Aerial Wheel" vu depuis la source à LEDs*

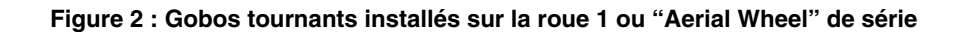

## **Roue de gobos 2 - "Breakup Wheel"**

La roue de gobos tournants 2ou "Breakup Wheel" dispose de 5 gobos utilisables à tous moments mais particulièrement adaptés à des effets abstraits en conjonction avec la roue d'animation. Ces gobos peuvent être sélectionnés, indexés (mis dans une position angulaire donnée), mis en rotation continue ou mis en oscillation (shake). Le choix des gobos et leur contrôle (indexation, rotation continue, mode oscillant) sont activés avec le canal 16. Selon la sélection sur ce canal, l'angle d'indexation ou la vitesse de rotation sont définies avec les canaux 17 et 18 lorsque le mode 16 bits est activé.

Les gobos de série sont illustrés en position d'origine en Figure 2. Tous les gobos sont interchangeables : consultez le Manuel d'installation et de sécurité du MAC Ultra Performance pour plus de détails sur cette procédure.

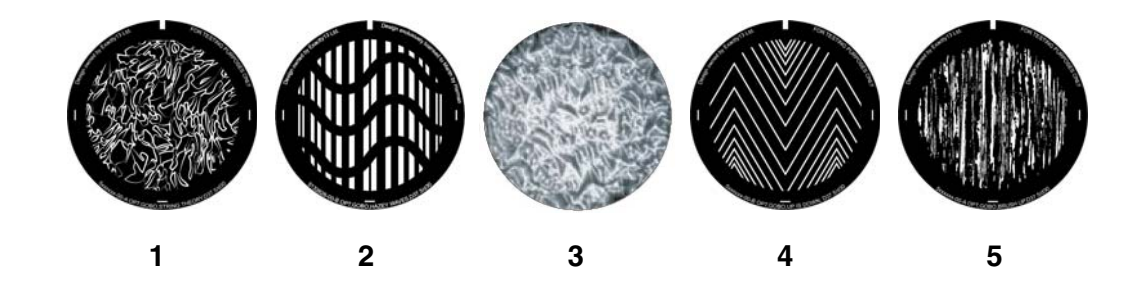

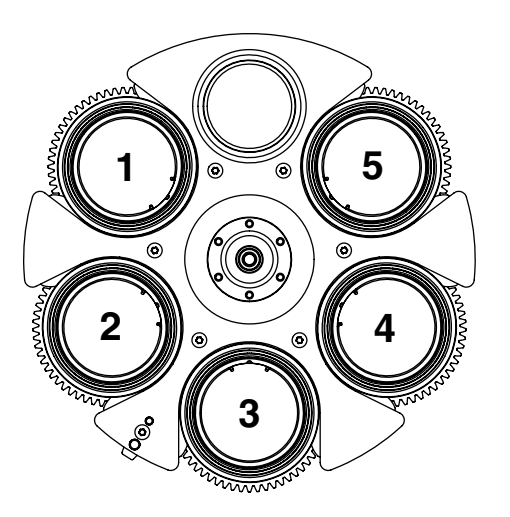

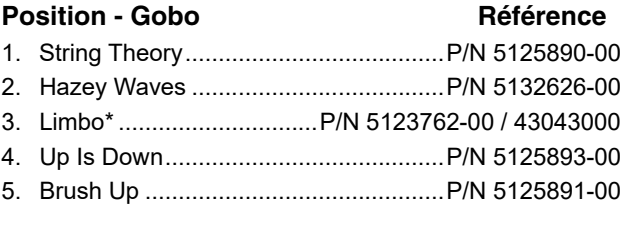

*\* Limbo est un gobo texturé collé dans son support*

*Roue "Breakup Wheel" vue depuis la source à LEDs*

**Figure 3 : Gobos tournants installés sur la roue 2 ou "Breakup Wheel" de série**

# <span id="page-8-0"></span>**Roue d'animation**

Le MAC Ultra Performance est fourni avec la roue d'animation "Worms That Turn" installée. Cette roue peut être utilisée pour ajouter un effet dynamique aux projections de gobos.

Lorsque cette roue est engagée, jouez sur la mise au point pour obtenir l'effet le plus réaliste.

## <span id="page-8-1"></span>**Frost**

L'appareil dispose d'un filtre de frost qui peut être partiellement ou complètement engagé dans le faisceau pour donner un effet wash ou adoucir les contours des gobos.

Notez que le frost affecte la position de lentille de zoom dans les ouvertures les plus serrées. Au delà de 12° d'ouverture, le frost n'affecte plus le zoom.

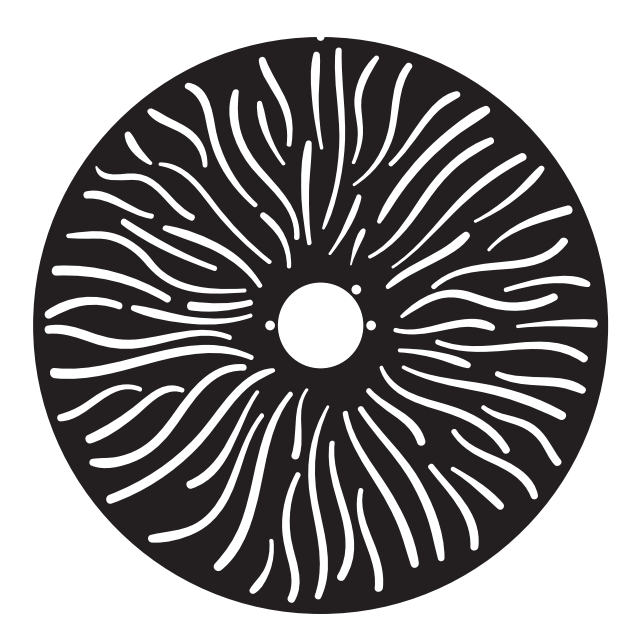

**Figure 4 : Roue d'animation "Worms That Turn"**

# <span id="page-8-2"></span>**Frost intense optionnel**

Un filtre de frost intense peut être installé à la place du prisme. Ce filtre dont l'effet est très intense n'est pas conçu pour être utilisé avec des gobos. Il permet surtout de flouter les effets de découpe et d'obtenir un 'vrai' effet wash.

Son installation dure typiquement moins de 2 minutes. Cette procédure est couverte dans le Manuel d'installation et de sécurité fourni avec l'appareil et disponible en téléchargement sur le site www.martin.com.

## <span id="page-8-3"></span>**Prisme tournant**

Le MAC Ultra Performance dispose d'un prisme tournant à 4 facettes qui peut être inséré dans le faisceau avec un angle spécifique ou mis en rotation continue à vitesse et direction programmables pour diviser le faisceau.

Notez que la mise en œuvre du prisme réduit légèrement l'amplitude de zoom aux valeurs les plus serrées.

# <span id="page-8-4"></span>**Iris**

Le diamètre de l'iris est contrôlable pour réduire de façon continue le diamètre du faisceau. Des effets d'ouverture ou de fermeture à vitesse réglable sont également possibles.

# <span id="page-8-5"></span>**Module de découpe**

Le module de découpe du MAC Ultra Performance dispose de 4 couteaux individuellement programmables en position et en inclinaison, jusqu'à +/- 30° sur toute leur trajectoire jusqu'à fermeture complète (0-100%). L'ensemble peut être incliné de +/- 83°.

Les couteaux ont un contrôle d'inclinaison indépendant de leur position dans le faisceau. Le réglage de ces paramètres donne une grande souplesse dans le modelage de la forme du faisceau avec 3 ou 4 couteaux, quelle que soit la taille. Il est possible d'incliner les couteaux avant de les rentrer dans le faisceau fonctionnalité unique qui ajoute encore plus de créativité.

Lorsque l'appareil est installé de façon classique en suspension sous une structure, la tête sous la base et la tête remontée vers l'avant, les couteaux sont numérotés dans le sens des aiguilles d'une montre à partir de la position « midi » :

- $\bullet$  Couteau 1 = Haut
- Couteau 2 = Droite
- Couteau  $3 = Bas$
- $\bullet$  Couteau  $4 =$  Gauche

## <span id="page-9-0"></span>**Zoom et mise au net**

Le système de mise au net permet des projections nettes ou floutées. C'est un outil très efficace lorsque les gobos sont utilisés avec la roue d'animation.

Le système de zoom du MAC Ultra Performance permet de changer l'ouverture du faisceau de 7,7° à 53° avec l'optique installée de série. Un zoom large permet une projection nette sur des surfaces proches de l'appareil. Un zoom plus serré éloigne la surface de mise au net la plus proche.

Si le zoom est aux position les plus serrées, il n'est pas possible de faire le net sur tous les effets à toutes les distances. De fait, si le couplage zoom / mise au net est désactivé :

- Vous pouvez déterminer l'angle de zoom le plus serré permettant une mise au net en réglant le canal DMX de la mise au net sur 0 puis en agrandissant progressivement le faisceau jusqu'à ce que l'image soit nette.
- Aux ouvertures plus larges, réglez le zoom au plus large et réglez la mise au net directement.

Lorsque le zoom et la mise au net sont couplés nous vous conseillons de régler le zoom en position médiane et de régler le net pour obtenir l'effet désiré. A partir de ce point, changer le zoom modifie automatiquement la mise au point pour obtenir une image relativement nette. (il peut être nécessaire d'affiner le net si vous voulez un réglage parfait). Tous les effets ne peuvent pas être net à tous les niveaux de zoom. Certaines combinaisons effet/distance peuvent générer des pertes de mise au point aux zoom les plus larges ou aux plus serrés si l'effet n'est plus dans la plage de zoom pour laquelle la mise au point est possible.

#### **Couplage zoom/mise au net**

La mise au net change avec le niveau de zoom mais ils peuvent être couplés de façon à ce qu'elle s'ajuste automatiquement lorsque le zoom change. Le couplage est de bonne qualité sur les roues de gobos tournants alors que la qualité du couplage du net sur la roue d'animation est plus précise au centre de la course de zoom et un peu moins précise aux deux extrêmes.

Le couplage fonctionne sur 3 gammes de distances : proche, moyenne et longue. Les distances typiques sont données ci-dessous (valeurs approximatives) :

- Proche (5 10 m / 16.5 33 ft.)
- Médium (10 20 m / 33 66 ft.)
- Lointain (20 m infini / 66 ft.  $\infty$ )

Pour coupler zoom et mise au net, choisissez une gamme de distance avec le canal DMX de contrôle des menus ou avec l'option **FOCUS TRACKING** dans le menu **PERSONALITY**. Réglez le net selon vos besoins. Le couplage est activé et corrigera le net en fonction du zoom.

## <span id="page-9-1"></span>**Pan et tilt**

Le MAC Ultra Performance propose 540° de pan et 268° de tilt.

Le contrôle en haute résolution 16 bits est possible. Dans chaque cas, le second canal (LSB) affine la position donnée par le premier canal (MSB).

Il est possible de poser des limites d'amplitude au pan et au tilt (voir détails en page [18\)](#page-17-3).

# <span id="page-10-0"></span>**Contrôle de la fréquence de modulation PWM**

La fréquence de la modulation de largeur d'amplitude (PWM) des LEDs du MAC Ultra a été soigneusement choisie pour éviter les scintillement à la caméra. Dans quelques rares situations - avec des caméras non standard par exemple - il peut être nécessaire d'ajuster cette fréquence manuellement.

A partir de la version 1.2.0 du firmware, vous pouvez régler la fréquence PWM avec en DMX en envoyant la valeur DMX 255 sur l'un des canaux de sélection FX1 ou FX2. Une fois activé, l'effet correspondant contrôlera la fréquence de modulation avec ses réglages de vitesse et de direction. Ce réglage n'est pas permanent : vous devez mémoriser les valeurs de vitesse et de direction pour garder la modification de fréquence à la valeur choisie.

La fréquence de modulation d'amplitude peut prendre les valeurs ci-dessous:

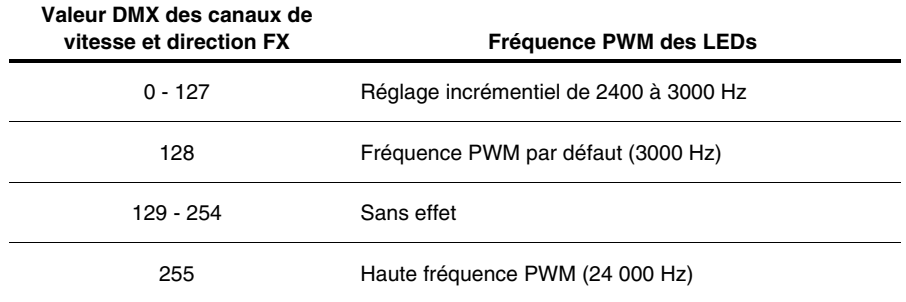

**Tableau 1. Réglages de la fréquence PWM**

Le mode haute fréquence commute les LEDs à 24 000 Hz. Cette fréquence réduit sensiblement le bruit du découpage électronique mais génère une coupure légèrement plus rapide en fin de gradation.

La fréquence PWM par défaut est de 3000 Hz.

# <span id="page-10-1"></span>**Effets pré-programmés (FX)**

A partir de la version 1.3.0 du firmware (prévu pour le deuxième semestre 2021), le MAC Ultra Performance propose une palette d'effets pré-programmés appelés simplement FX.

Ces effets donnent un accès instantané à des programmes dynamiques complexes sans perdre de temps à les programmer individuellement au pupitre.

# <span id="page-11-0"></span>Panneau de contrôle

Vous pouvez configurer les paramètres d'exploitation de l'appareil (comme l'adresse DMX par exemple), consulter l'état du système, exécuter des opérations de maintenance et consulter les messages d'erreur du système avec l'afficheur graphique rétro-éclairé du panneau de contrôle.

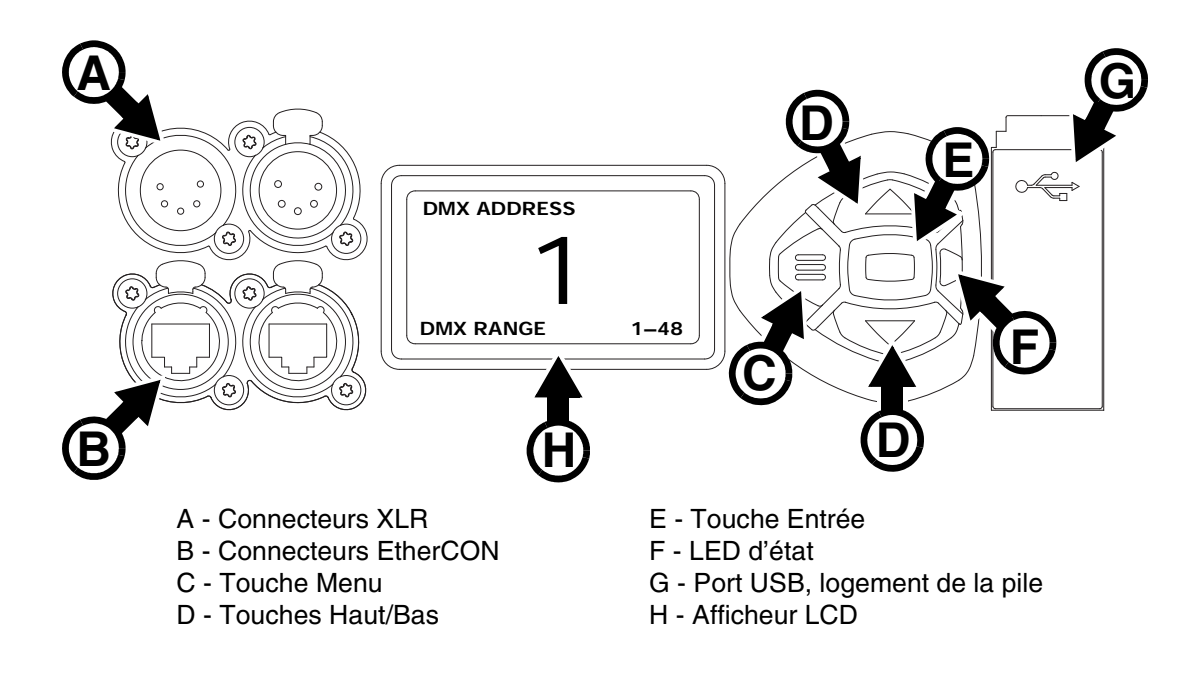

**Figure 5 : Afficheur et panneau de contrôle**

Quand le MAC Ultra Performance est mis sous tension, il s'initialise puis affiche son adresse DMX (ou son numéro d'ID s'il a été paramétré) et tout message d'état nécessaire (voir page [36](#page-35-0)) sur l'afficheur **H**.

L'afficheur peut être configuré pour s'adapter automatiquement à l'orientation (posé ou suspendu) de l'appareil avec le menu **PERSONALITY DISPLAY** ou avec les Raccourcis (voir ["Raccourcis" en](#page-12-0)  [page 13\)](#page-12-0).

### **Utilisation du panneau de contrôle**

- Appuyez sur la touche Menu **C** ou Entrée **E** pour accéder aux menus.
- Utilisez les touches Haut et Bas **D** pour naviguer dans les menus.
- La touche Entrée **E** permet d'entrer dans une rubrique ou de valider une sélection.
- L'option active dans le menu est indiquée par un astérisque : internation
- Appuyez sur la touche Menu **C** pour remonter d'un niveau dans les rubriques.

## **LED d'état**

La LED **F** située à côté des touches de contrôle indique l'état de l'appareil et du DMX en fonction de sa couleur et de son allumage ou de son clignotement :

- **VERT** : Tout est normal.
- **AMBRE** : Message de mise en garde (périodicité d'entretien par exemple).

Si l'option **ERROR MODE** est réglée sur **Normal**, les messages de mise en garde s'affichent sur l'écran immédiatement. Si l'option est réglée sur **Silent**, l'afficheur doit être activé en appuyant sur la touche Entrée **C** pour lire le message.

- **ROUGE** : Erreur détectée.
	- Si l'option **ERROR MODE** est réglée sur **Normal**, les messages d'erreur s'affichent sur l'écran immédiatement.
- Si l'option **ERROR MODE** est réglée sur **Silent**, l'affichage des messages est obtenu en ouvrant la rubrique **SERVICE ERROR LIST**.
- **CLIGNOTANTE** : Aucun signal DMX détecté.
- **CONSTANTE** : Signal DMX valide présent.

La LED d'état est active même si l'afficheur est inactif. Si ce dernier passe en mode veille, la LED reste active.

## **Pile de service**

**Attention !** La pile au lithium du panneau de contrôle n'est pas rechargeable. N'essayez pas de la recharger. Si la pile est vide, vous pouvez obtenir des piles neuves auprès de votre revendeur Martin.

La pile de service embarquée est une CR-123A 3 Volts au lithium. Elle est placée dans le compartiment **G** à côté du panneau de contrôle. Elle donne accès aux fonctions les plus importantes du panneau de contrôle lorsque l'appareil n'est pas connecté au secteur. Les fonctions disponibles sont les suivantes :

- Adresse DMX
- Identificateur ID
- Réglages de personnalité (pan/tilt, ventilation, nettoyage de la ventilation, courbes de gradation, initialisation par DMX, raccourcis de fonctions, réglages d'afficheur, erreurs et gestion des erreurs)
- Rappel des réglages d'usine
- Informations (durée d'utilisation, nombre d'allumages, version logicielle)
- Liste d'erreurs

Pour activer l'afficheur quand l'appareil n'est pas raccordé au secteur, appuyez sur la touche Menu **C**. Appuyez à nouveau pour rentrer dans les menus. L'afficheur s'éteint 10 secondes après la dernière action sur le clavier et le système se désactive après 1 minute d'inactivité. Appuyez sur la touche Menu **C** pour le réactiver.

### <span id="page-12-0"></span>**Raccourcis**

Maintenez la touche Menu **C** enfoncée pendant 2 à 3 secondes pour afficher la liste des raccourcis vers les commandes les plus utilisées. Choisissez une commande avec les touches Haut et Bas **D** et validez avec Entrée **E** pour l'activer ou appuyez sur Menu **C** pour fermer la liste des raccourcis.

- **RESET ALL** initialise entièrement l'appareil
- **ROTATE DISPLAY** tourne l'affichage du MAC Ultra Performance de 180°
- **FOLLOWSPOT TOGGLE** active ou annule le mode poursuite (voir 'FOLLOWPOT MODE' en page [18](#page-17-4))
- **TOGGLE HOLD POSITION** maintien la position actuelle de la tête avec le couple des moteurs pan et tilt. Cette fonction est dédiée au mode poursuite pour garder une position fixe de façon prolongée.

### **Réglages mémorisés en permanence**

Les réglages suivants sont mémorisés en permanence dans l'appareil et ne sont pas affectés par une extinction ou une remise sous tension ni par la mise à jour du logiciel du MAC Ultra Performance :

- Adresse DMX
- Identificateur ID
- Réglages de personnalité (pan/tilt, ventilation, nettoyage de la ventilation, courbes de gradation, réglages d'afficheur, erreurs et gestion des erreurs etc.)
- Compteurs initialisables et non initialisables
- Réglages de service (étalonnage, firmware)

Ces réglages peuvent être ramenés aux valeurs d'usine depuis le panneau de contrôle ou le DMX.

## <span id="page-12-1"></span>**Mode Service**

Maintenez les touches Menu **C** et Entrée **E** enfoncées en même temps pendant la mise sous tension de l'appareil pour passer en mode d'entretien Service Mode : pan et tilt sont désactivés et le message **SERV** apparaît sur l'afficheur. Le mode d'entretien permet d'éviter tout mouvement accidentel de la tête pendant les réglages.

Eteignez puis rallumez l'appareil pour sortir du mode Service.

# <span id="page-13-0"></span>Modes de commande

Vous pouvez contrôler à distance le MAC Ultra Performance avec les protocoles DMX et/ou Martin P3 (vidéo). L'appareil détecte automatiquement les données reçues et répond immédiatement sans nécessité de déclarer un choix manuellement.

Les mode de commande ci-dessous sont disponibles :

- DMX sur câble DMX standard avec les connecteurs XLR 5 de l'appareil.
- DMX par protocole Art-Net sur câble Ethernet avec les connecteurs etherCON.
- DMX par protocole sACN (streaming ACN) sur câble Ethernet avec les connecteurs etherCON.
- DMX sur câble DMX standard et données vidéo P3 sur câble Ethernet.
- P3 avec commandes DMX encapsulées sur câble Ethernet. Vous devrez raccorder votre contrôleur P3 à un signal DMX / Art-Net / sACN et ce dernier intégrera les commandes DMX dans le signal P3 pour les envoyer à l'appareil par le câble Ethernet.

Vous pouvez décider du comportement de l'appareil s'il reçoit en même temps du DMX sur ses entrées XLR et un signal P3 sur ses connecteurs etherCON avec le canal DMX P3 Mix. Le protocole P3 permet de contrôler l'intensité et/ou la couleur de l'appareil en temps réel.

#### **Connexion in-interruptible**

Le MAC Ultra Performance dispose d'une liaison réseau fiabilisée : si l'appareil perd son alimentation ou si vous l'éteignez, il continue à relayer le signal Ethernet. Les commandes Art-Net / sACN / P3 sont relayées aux autres appareils sans interruption.

### **Débit de communication**

Tout commutateur réseau (switch) utilisé pour transmettre Art-Net, streaming ACN ou P3 au MAC Ultra Performance doit avoir un débit de 10/100 Mbps. L'appareil n'accepte pas les liaisons Gigabit Ethernet.

## <span id="page-13-1"></span>**DMX**

Le MAC Ultra Performance est compatible avec les signaux DMX-512A.

### **Configuration DMX**

L'adresse DMX, ou canal de base, est le premier canal par lequel le projecteur reçoit ses instructions du contrôleur. Pour un contrôle individuel, chaque machine doit recevoir ses propres canaux, donc avoir sa propre adresse. Deux MAC Ultra Performance peuvent partager la même adresse : ils se comporteront alors de manière strictement identique. Le partage d'adresse est intéressant pour le diagnostic de panne et le contrôle symétrique des machines en combinant inversion de pan et de tilt sur les machines elles-mêmes.

Le choix de l'adresse DMX est limité pour éviter d'affecter une adresse trop haute à laquelle il ne reste plus assez de canaux pour piloter l'appareil.

Pour régler l'adresse DMX de l'appareil :

- 1. Appuyez sur Entrée pour ouvrir le menu principal. Naviguez jusqu'à **DMX SETUP**.
- 2. Appuyez sur Entrée pour ouvrir le menu **DMX ADDRESS**, réglez l'adresse avec les touches Haut et Bas puis validez avec Entrée.
- 3. Appuyez sur Entrée pour entrer dans le menu principal.

## <span id="page-13-2"></span>**Video P3**

Le MAC Ultra Performance peut recevoir des données avec le protocole vidéo P3 propriétaire de Martin qui s'est établi comme un des standards du secteur depuis 10 ans. Il permet d'envoyer un signal vidéo provenant d'un serveur de média ou de toutes autres sources vidéo à un système d'affichage vidéo ou des projecteurs à LEDs compatibles à l'aide d'un câble Ethernet et du protocole fiable P3 de Martin.

L'interface intuitive des contrôleurs P3 de Martin permet de visualiser et de configurer en quelques minutes un système de diffusion composé d'un grand nombre d'appareils dans n'importe quelle disposition physique en quelques minutes. L'identification des récepteurs est automatique. La configuration se réduit à un glisser/déposer pour agencer les appareils. La latence du système est très faible entre la source et la sortie du contrôleur. Elle est nulle entre les récepteurs qui sont synchronisés par le protocole. Inutile de s'inquiéter de l'adresse IP avec le protocole P3, elle n'est pas utilisée, ni pour l'adressage, ni comme base de communication.

Le protocole P3 fournit à la fois des données vidéo et des commandes DMX aux appareils connectés par un câble réseau. Sur le MAC Ultra Performance, vous pouvez utiliser les données des pixels pour contrôler l'intensité et/ou la couleur du faisceau en temps réel avec la commande DMX P3 Mix.

## <span id="page-14-0"></span>**RDM**

Le MAC Ultra Performance peut communiquer en RDM avec sa liaison filaire DMX ou par la liaison Art-Net ou sACN en exploitant la norme RDM (Remote Device Management) définie selon ESTA's *American National Standard E1.20-2006*.

RDM est une liaison bi-directionnelle qui permet la configuration et la supervision à distance des appareils au travers d'une liaison DMX512.

Le protocole RDM permet d'encapsuler des données dans un flux DMX512 sans affecter les équipements non compatibles RDM. Il permet à une console ou à un contrôleur dédié d'envoyer des commandes et de recevoir des messages provenant d'équipements spécifiques.

Notez qu'une mise à jour du firmware peut parfois étendre les fonctionnalités RDM. Si c'est le cas, les notes de mise à jour le spécifieront en détail.

### **RDM ID**

Chaque MAC Ultra Performance dispose d'un identifiant d'usine RDM UID (Unique Identification Number) qui lui permet de communiquer dans un environnement RDM. Ce nombre est visible dans la rubrique **INFORMATION** sous le menu **RDM UID**.

## **PID RDM compatibles**

L'appareil accepte les PID standards (Parameter ID) du protocole RDM requis par l'ESTA plus un certain nombre de PIDs spécifiques permettant un certain nombre de configurations.

Consultez les tableaux suivants.

## **PIDs RDM standards**

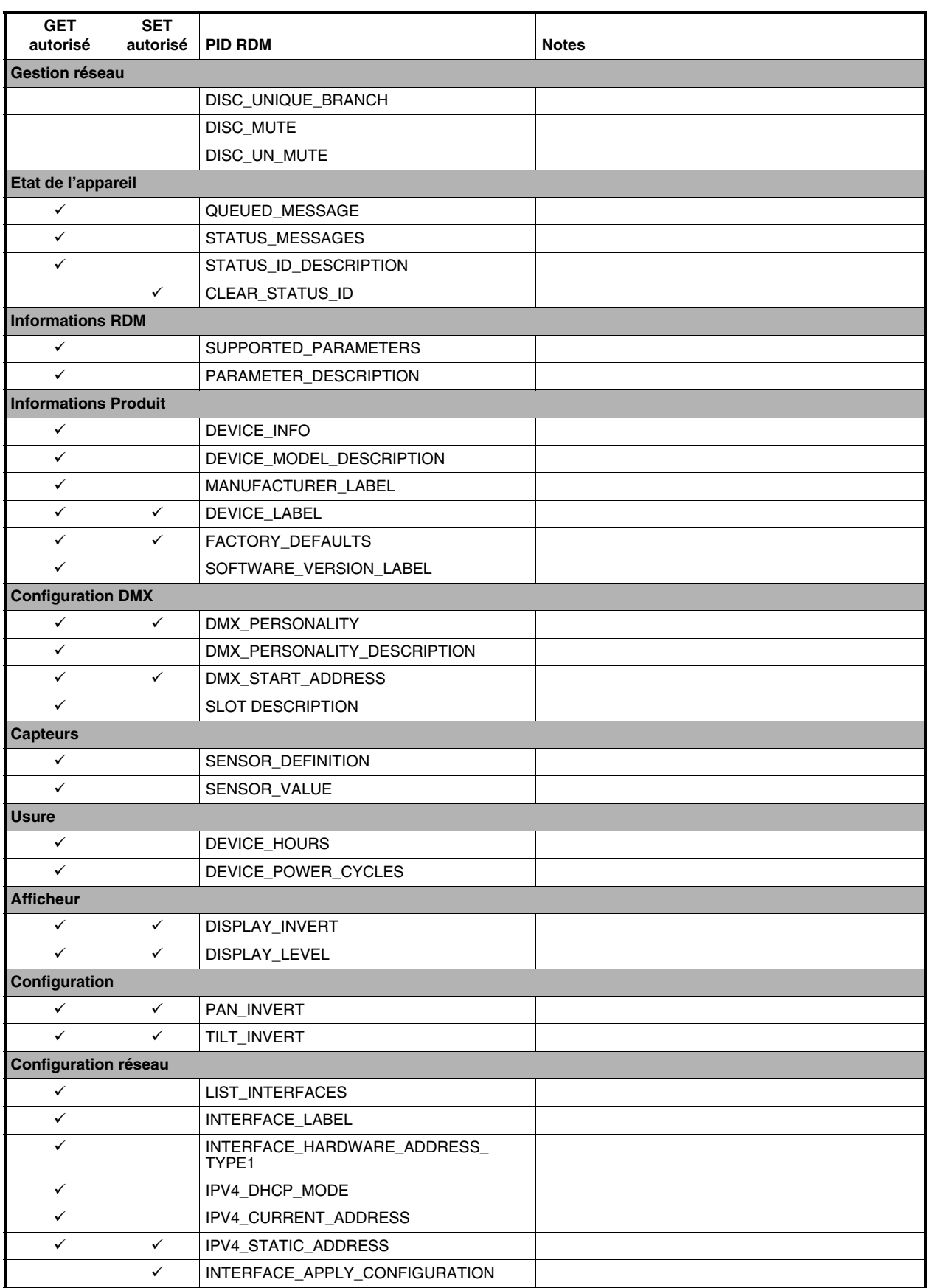

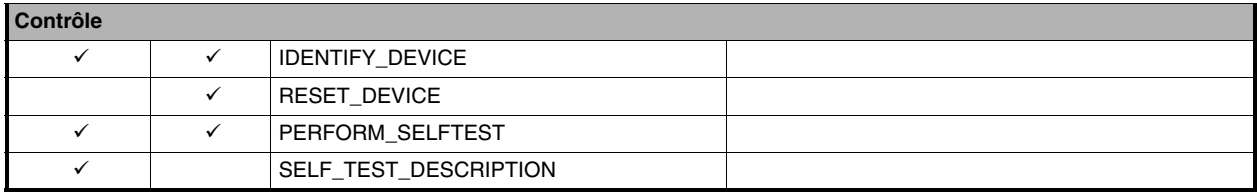

## **PIDs RDM spécifiques constructeur**

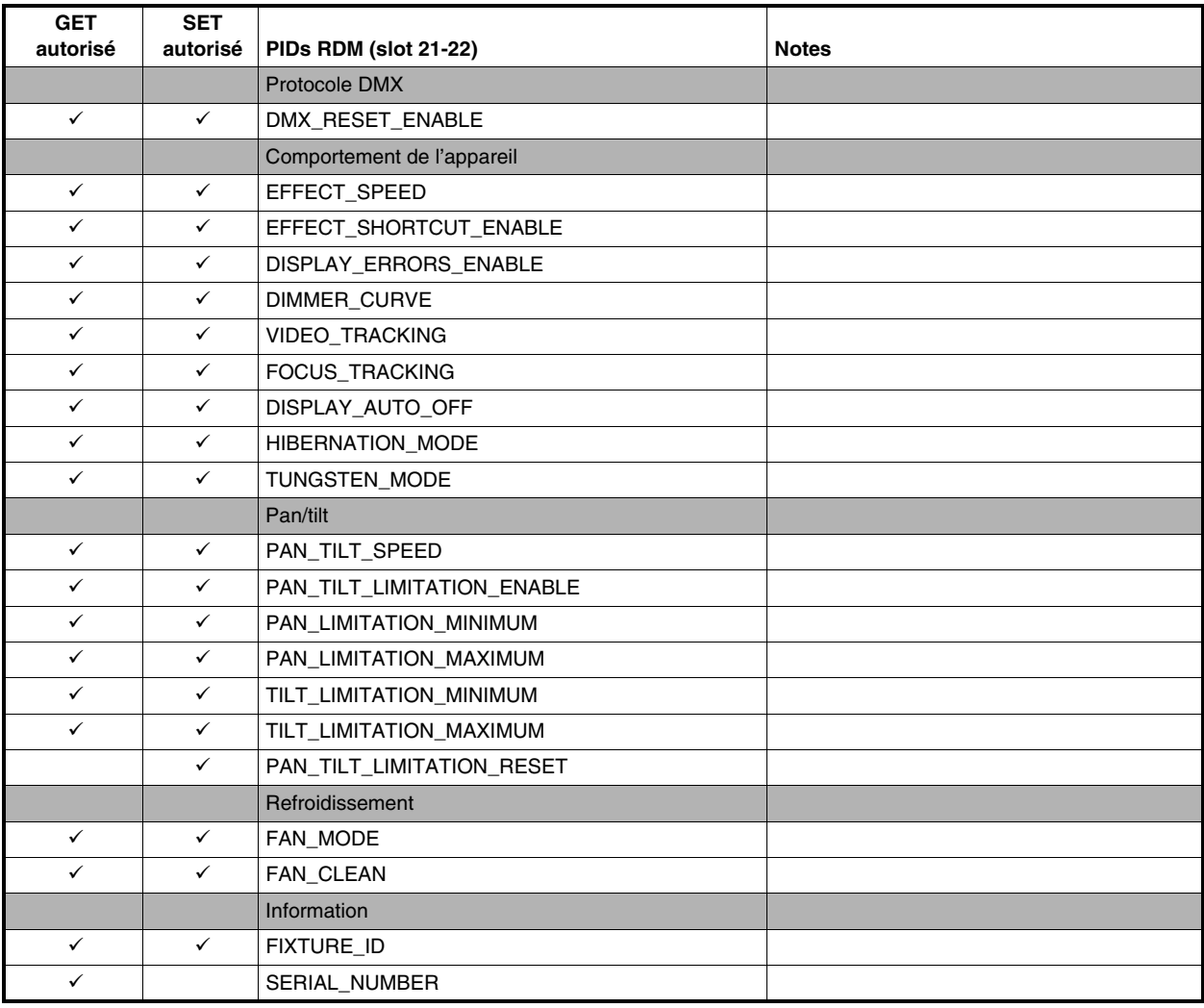

# <span id="page-17-0"></span>Configuration

Le panneau de contrôle embarqué et le canal DMX de configuration à distance permettent de personnaliser le comportement de l'appareil à l'aide de nombreuses fonctions (voir ["Configuration via DMX" en page 23\)](#page-22-0).

# <span id="page-17-1"></span>**Identificateur personnalisé (Fixture ID)**

Le MAC Ultra Performance peut recevoir un identificateur personnalisé à 4 chiffres pour faciliter son repérage dans une installation. A la première mise en service, il affiche son adresse DMX par défaut. Dès qu'un identificateur (**autre que 0**) est saisi dans la rubrique **FIXTURE ID**, le MAC Ultra Performance l'affiche par défaut accompagné du message **FIXTURE ID**.

## <span id="page-17-2"></span>**Personnalité**

Le menu **PERSONALITY** propose plusieurs options de personnalisation de l'appareil selon son environnement d'exploitation :

- <span id="page-17-4"></span>• Le menu **PAN/TILT** propose les options suivantes :
	- **PAN INVERSE** et **TILT INVERSE** permet d'inverser le sens des mouvements pan et tilt. C'est notamment une solution pour des effets symétriques sans reprogrammation des mémoires.
	- **FOLLOWSPOT MODE** désactive les moteurs pan et tilt pour permettre le déplacement manuel de la tête avec les poignées intégrées à l'arrière de la tête.

*Attention ! La tête devient chaude pendant le fonctionnement de l'appareil. Assurez-vous que les opérateurs ne peuvent pas se brûler.* 

Notez que :

\* Si vous activez le mode poursuite avec le menu **PERSONALITY** (ou avec une commande DMX depuis le pupitre sur le canal de contrôle et réglages) l'appareil démarre en mode **HOLD POSITION** (voir ci-dessous) pour éviter que la tête ne descende sous l'effet de la gravité. L'opérateur doit relâcher le maintien de la tête avec la commande **TOGGLE HOLD POSITION** (voir ci-dessous) pour déplacer la tête librement.

Lors de l'activation du mode poursuite, la tête bouge légèrement puis elle maintient sa position.

- \* Lorsque le mode est désactivé, l'appareil initialise ses axes de pan et tilt et la tête retourne à sa position d'origine - attention : ce mouvement se produit sans avertissement.
- \* Les moteurs de pan et tilt sont complètement désactivés pour donner à la tête le mouvement le plus souple possible et la plus grande liberté. Vous devez par contre maintenir la tête en permanence lorsque ce mode est actif (sauf si vous utilisez le raccourci **TOGGLE HOLD POSITION** décrit ci-dessous). Si vous lâchez les poignées, la tête retombe par effet de gravité.
- En utilisant les raccourcis du panneau de contrôle (en maintenant la touche Menu enfoncée pendant 2 à 3 secondes, voir ["Raccourcis" en page 13\)](#page-12-0), l'opérateur peut activer le mode Poursuite et utiliser l'option **TOGGLE HOLD POSITION** pour maintenir la tête en position fixe avec le couple des moteurs de pan et tilt. Cette option permet à l'opérateur de basculer rapidement entre mouvement libre et position fixe.
- <span id="page-17-3"></span>- L'option **LIMIT PAN/TILT** permet de fixer des limites min/max pour l'amplitude de pan et de tilt afin d'installer l'appareil au plus proche d'obstacles éventuels (tels que d'autres machines ou des ponts) sans risque de collision. Le faisceau reste ainsi dans un secteur défini de la scène ou du décor et n'ira plus, par exemple, éblouir le public.

**PAN MIN** et **TILT MIN** fixent les positions minimales; **PAN MAX** et **TILT MAX** fixent les positions maximales. Le mouvement de la tête reste dans la "zone de sécurité" fixée par ces limites.

- Pour régler les limites avec le panneau de contrôle, ouvrez la rubrique **LIMIT PAN/TILT** et entrez les valeurs minimales et maximales autorisées pour le pan et le tilt par la commande DMX. La gamme de valeur autorisée est -32767 à 32768.
- Pour régler ces limites par la commande DMX, positionnez la tête au minimum de pan et tilt autorisé puis activez les commandes *Pan minimum* et *Tilt minimum* du canal de contrôle et maintenez-les au moins 1 seconde. Faîtes de même pour les valeurs maximales.

Notez qu'à la mise hors tension, la tête peut sortir des limites par gravité.

**RESET PAN/TILT LIMITS** ramène l'amplitude de pan et tilt aux valeurs adaptées pour une machine suspendue dans du pont GT Pre-Rig avec des colliers Martin standard. Si vous installez l'appareil dans ce type de pont, il suffit d'utiliser la commande **RESET PAN/TILT LIMITS** puis d'activer (**ON**) l'option **LIMIT ENABLE** pour éviter tout risque de collision de la tête.

- La rubrique **SPEED** donne deux options de gestion de vitesse :
	- **PAN/TILT SPEED** permet de donner priorité à la vitesse du mouvement pan/tilt (**FAST**) ou au lissé, plus utile dans les installations longue portée (**SMOOTH**).
	- **EFFECT SPEED** permet de calquer la gestion de la vitesse des effets sur le pan et le tilt (**FOLLOW P/T**), de l'optimiser pour la vitesse (**FAST**) ou pour le lissé des mouvements, plus utile pour les transferts lents (**SLOW**).
- **DIMMER CURVE** fournit 4 courbes de gradation (voir Figure 6) :
	- **LINEAR** (optiquement linéaire) le rapport entre consigne DMX et sortie est totalement linéaire.
	- **SQUARE LAW** le réglage est plus fin à bas niveaux, plus grossier en fin de course.
	- **INV SQUARE LAW** le réglage est plus fin à hauts niveaux, plus grossier en début de course.
	- **S-CURVE** le réglage d'intensité est plus fin à faibles et hauts niveaux, mais plus grossier en milieu de course. Cette courbe émule la gradation en tension efficace caractéristique des lampes à incandescence.

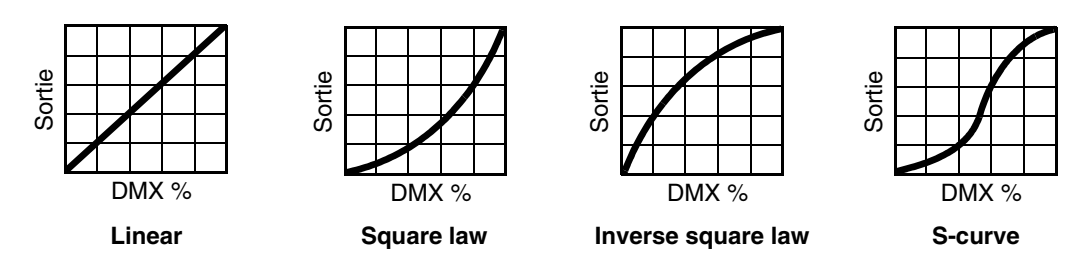

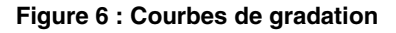

- **TUNGSTEN EMULATOR** permet de retrouver l'apparence chaude et la dérive dans le rouge caractéristiques des lampes à incandescence.
- **FOCUS TRACKING** modifie la mise au net pour l'adapter automatiquement au réglage de zoom. Vous pouvez activer ou désactiver cette fonction à tout moment et l'optimiser (proche, moyen, lointain) en fonction de la distance de projection.
- **VIDEO TRACKING** optimise les performances du MAC Ultra Performance s'il est utilisé avec une source vidéo.

En utilisation normale, l'appareil traite le signal DMX reçu pour garantir des transitions lissées lors des changements de couleur ou d'intensité. Le traitement du signal prend quelques fractions de secondes et reste théoriquement invisible, mais si l'appareil est utilisé avec des systèmes vidéos (des composants du système Martin P3™ pour convertir le signal vidéo en DMX, par exemple), le traitement de base peut interférer avec les temps de réponse des systèmes vidéos. En activant le mode vidéo, l'appareil ne lisse plus le signal DMX mais effectue des transitions instantanées entre les différents états reçus par le DMX. Pour obtenir les meilleurs résultats, nous vous recommandons d'activer le mode vidéo lors de l'utilisation avec une source vidéo et de le désactiver (réglage par défaut) lors de l'utilisation normale en DMX. La ventilation est à vitesseries de l'antimonie de l'antimonie de l'antimonie de l'anti-<br>
Sortier de l'antimatique de la vites à vites de l'anti-<br>
DMX % Linear Figur<br>
COUS TRACKING modifie la mise au<br>
ouvez activer ou dés

• **DMX RESET** permet de réduire le risque d'une initialisation par commande DMX accidentelle qui pourrait causer un noir ou une éclairement non désiré en plein milieu d'un spectacle sans pouvoir y remédier pendant plusieurs secondes.

**EFFECT SHORTCUT** détermine si les effets prennent le chemin le plus court entre deux positions (mode activé) ou pas (mode désactivé) pour éviter de passer par le blanc ou par une position de gobo vide.

- **COOLING MODE** donne 5 modes de gestion de la ventilation :
	- **CONSTANT FAN FULL** optimise le refroidissement pour la température la plus basse possible en ventilant en permanence à la plus grande vitesse possible. Le flux lumineux n'est réduit que dans le cas où l'appareil dépasserait sa température de fonctionnement maximale alors que la ventilation est au maximum.
	- **CONSTANT FAN MEDIUM** force la vitesse de ventilation à valeur moyenne. Le flux lumineux n'est réduit que dans le cas où l'appareil dépasserait sa température de fonctionnement maximale alors que
- **CONSTANT FAN LOW** force la vitesse de ventilation au plus bas. Le flux lumineux n'est réduit que dans le cas où l'appareil dépasserait sa température de fonctionnement maximale alors que la ventilation est au plus bas.
- **CONSTANT FAN ULOW** (ULTRA LOW) optimise la ventilation pour un bruit minimal en forçant la ventilation à une vitesse ultra basse. Le flux lumineux n'est réduit que dans le cas où l'appareil dépasserait sa température de fonctionnement maximale alors que la ventilation est minimale.
- **REGULATED FANS** optimise la ventilation pour optimiser le bruit de l'appareil et ses caractéristiques lumineuses. La ventilation est réduite au maximum puis augmente en fonction des contraintes thermiques. Si l'appareil atteint sa température de fonctionnement maximale et que la ventilation n'est plus suffisante pour contrôler la température, le flux lumineux est réduit pour garder les appareils dans leur gamme de température de fonctionnement.

Etant donné que le MAC Ultra Performance optimise l'intensité lumineuse maximale en fonction de sa température interne, le choix du mode de ventilation affecte l'intensité maximale obtenue. Le niveau exact dépend de nombreux facteurs comme la température ambiante, la qualité du flux d'air etc. mais vous trouverez ci-dessous des valeurs indicatives des intensités lumineuses moyennes en fonction du mode de ventilation choisi :

- REGULATED FANS: 93 %
- CONSTANT FAN ULOW: 72 %
- CONSTANT FAN LOW: 96 %
- CONSTANT FAN MEDIUM: 99 %
- CONSTANT FAN FULL: 100 %
- **GOBO CT CORRECTION** fournit une correction automatique de température de couleur avec le système CMJ lorsqu'un gobo est inséré dans le faisceau. Cette option limite le décalage de température de couleur typique rencontré sur les appareils à LEDs lorsqu'un gobo est activé. Si cette option est désactivée, vous constaterez un légère perte de température comme sur les autres appareils du marché. Cette option est désactivée par défaut.
- **DISPLAY** propose les options suivantes pour l'afficheur :
	- **DISPLAY SLEEP** passe l'afficheur en veille une période donnée après la dernière action sur le clavier du panneau de contrôle. Si l'option ERROR MODE (voir ci-dessous) est réglée sur NORMAL, l'afficheur se rallume en cas de détection d'erreur.
	- **DISPLAY INTENSITY** permet le réglage d'intensité du rétro éclairage. Choisissez un niveau manuellement de 10% à 100%.
	- **DISPLAY ROTATION** permet de tourner le sens de l'afficheur manuellement de 180° afin qu'il soit lisible quel que soit le sens de la machine.
	- **TEMPERATURE UNIT** permet de choisir l'unité utilisée pour l'affichage des températures, Celsius ou Fahrenheit.
- **ERROR MODE** active ou inhibe l'affichage des erreurs.
	- **NORMAL** : l'afficheur se rallume si l'appareil doit rapporter un défaut.
	- **SILENT** : l'afficheur ne s'allume pas et n'indique pas d'erreur mais les éventuels messages sont lisibles dès que l'afficheur est activé manuellement.

Dans les deux modes **NORMAL** et **SILENT**, la LED d'état s'allume en ambre pour indiquer une mise en garde et en rouge pour indiquer une erreur.

• **HIBERNATION MODE** force l'intensité à zéro et désactive tous les effets et les mouvements pan et tilt. Le but de cette fonction est de protéger l'appareil des particules aéroportées (confettis, poussière... ) et de fournir un état de repos pour les situations où la pollution sonore est critique. La faible réduction de consommation obtenue en mode Hibernation est un simple effet secondaire. A la sortie du mode Hibernation, l'appareil effectue une initialisation complète.

• **SCENE CAPTURE** mémorise les données DMX reçues et les stocke pour un usage ultérieur. La commande **PLAYBACK** restitue cette mémoire à chaque fois que l'appareil est mis sous tension ou qu'il est initialisé.

- Si une trame DMX est reçue pendant la restitution, l'appareil quitte le mode restitution. Si l'appareil est éteint puis rallumé ou initialisé, il restitue à nouveau sa mémoire.
- Pour désactiver la restitution de la mémoire à chaque allumage ou chaque initialisation, réglez **PLAYBACK** sur **DISABLE** dans la rubrique **SCENE CAPTURE**.

# <span id="page-20-0"></span>**Gestion du paramétrage de l'appareil**

### **Retour aux réglages d'usine**

**FACTORY DEFAULT** permet de restaurer les paramètres d'usine. Les étalonnages ne sont pas affectés : tout changement d'offsets du zoom, du pan ou du tilt sont préservés.

#### **Paramètres personnalisés**

Les options de configuration **CUSTOM 1** - **CUSTOM 3** vous permettent de conserver et de récupérer 3 jeux de réglages personnalisés. Ces paramètres contiennent toutes les options du menu **PERSONALITY** ainsi que l'adresse DMX.

# <span id="page-20-1"></span>**Affichage d'informations**

Les informations ci-dessous peuvent être visualisées sur l'afficheur :

- **POWER ON TIME** fournit un compteur absolu depuis la sortie d'usine et un compteur relatif du nombre d'heures d'utilisation de l'appareil.
- **POWER ON CYCLES** fournit un compteur absolu depuis la sortie d'usine et un compteur relatif du nombre de mises sous tension.
- **SW VERSION** donne la version du logiciel installé dans le projecteur.
- **RDM UID** donne l'identificateur unique pour les systèmes RDM.
- **FANS SPEED** donne un état exhaustif des ventilateurs du projecteur.

## <span id="page-20-2"></span>**Températures**

Le menu **TEMPERATURES** fournit une lecture des températures de chaque carte électronique de l'appareil. Pour chacune, la valeur actuelle ainsi que les valeurs minimales et maximales depuis la mise sous tension sont disponibles.

# <span id="page-20-3"></span>**Supervision du signal DMX**

Le MAC Ultra Performance peut afficher le contenu du signal DMX reçu avec le menu **DMX LIVE**. Ces informations peuvent être utiles pour le dépannage ou le diagnostic.

- **RATE** donne le taux de rafraîchissement du signal DMX en paquets par secondes. Les valeurs supérieures à 44 ou inférieures à 10 peuvent être la cause de comportements erratiques, surtout en mode suiveur.
- **QUALITY** donne une indication de la qualité du signal DMX reçu sous la forme de pourcentage de paquets reçus corrects. Les valeurs très inférieures à 100 indiquent des effets de parasitage, de mauvaises connexions ou un problème émanant de la qualité de la ligne ou du contrôleur.
- **START CODE** donne l'entête du signal DMX. Les paquets dont le code est différent de 0 peuvent gêner les performances du projecteur.

Les rubriques restantes de la section **DMX LIVE** donnent les valeurs DMX reçues, sur une plage de 0 à 255 pour chaque canal.

## <span id="page-20-4"></span>**Séquences de test**

La rubrique **FIXTURE TEST** donne accès à des séquences de test :

- tous les effets de l'appareil
- gradation
- effets mécaniques individuels ou
- pan et tilt seulement.

Avant de démarrer une séquence, préparez-vous à un démarrage soudain de la tête et un allumage soudain du faisceau sans mise en garde.

Pour démarrer une séquence :

- Dans la rubrique **FIXTURE TEST**, naviguez jusqu'à **TEST ALL**, **TEST LEDS**, **TEST EFFECTS** ou **TEST PAN/TILT** et appuyez sur Entrée.
- Dans la rubrique **TEST EFFECTS**, naviguez jusqu'à l'effet à tester et appuyez sur Entrée pour démarrer la séquence correspondante.
- Dans la rubrique **TEST PAN/TILT**, choisissez **PAN** ou **TILT**, assurez-vous que la base est fermement fixée et qu'il y pas de risque que l'appareil tombe ou percute un obstacle puis appuyez sur Entrée pour démarrer la séquence.
- Appuyez sur MENU pour arrêter la séquence en cours.

## <span id="page-21-0"></span>**Contrôle manuel**

Le menu **MANUAL CONTROL** vous permet d'initialiser le MAC Ultra Performance et d'activer des effets et déplacer pan et tilt sans contrôleur DMX.

Pour exécuter les commandes dans la rubrique **MANUAL CONTROL**, choisissez une option du menu pour accéder à l'effet à contrôler. Entrez une valeur de 0 à 255 pour appliquer une commande 8 bits ou 0 - 65536 pour une commande 16 bits. Les éléments de menu et les valeurs correspondent aux commandes listées dans le protocole DMX dans ce manuel.

A la sortie de la rubrique **MANUAL CONTROL**, l'appareil garde son état jusqu'à l'entrée dans une nouvelle rubrique. A ce moment, l'appareil revient à sa position et ses réglages par défaut. L'appareil fait également de même lorsque vous sortez puis entrez à nouveau dans la rubrique **MANUAL CONTROL**.

## <span id="page-21-1"></span>**Maintenance**

La maintenance de l'appareil et le contenu du menu **SERVICE** sont décrits dans le Manuel d'installation et de sécurité du MAC Ultra Performance fourni avec l'appareil et disponible en téléchargement depuis la page produit du site web de Martin, www.martin.com.

# <span id="page-22-0"></span>Configuration via DMX

Certains paramètres et réglages peuvent être modifiés à distance par le DMX avec le canal de contrôle et réglages du projecteur numéro 42. Les commandes émises sur ce canal remplacent les réglages saisis avec le menu embarqué sur le projecteur.

Toutefois, pour éviter, par exemple, d'activer par erreur un réglage qui pourrait perturber un spectacle, la plupart des commandes doivent être maintenues un certain temps avant d'être mise en application. Par exemple, la commande d'allumage de l'afficheur doit être maintenue pendant 1 seconde pour s'activer. La commande qui initialise le projecteur doit être maintenue au moins 5 secondes. Les durées requises pour appliquer les autres commandes du canal de contrôle et réglages sont listées dans le protocole DMX.

## <span id="page-22-1"></span>**Initialisation**

Vous pouvez initialiser tout le projecteur ou seulement certains de ses effets. L'initialisation à la volée d'un effet en particulier permet de lui redonner sa position correcte s'il la perd, sans avoir à initialiser tout le projecteur.

# <span id="page-22-2"></span>**Allumage de l'afficheur**

L'afficheur peut être allumé ou éteint à distance via le DMX. Cela permet de lire l'adresse DMX des machines installées pendant leur utilisation et de les éteindre pendant un spectacle.

Une fois reveillé par ce biais, l'afficheur s'éteint après une courte période d'inactivité. Pour le rallumer, appliquez à nouveau la commande d'allumage par DMX.

# <span id="page-22-3"></span>**Réglages de personnalité à distance**

Les paramètres ci-dessous peuvent être réglés à distance par commande DMX et remplacer ceux effectués sur le panneau de contrôle. Consultez la section ["Protocole DMX" en page 25](#page-24-0) pour plus de détails.

- Courbe de gradation
- Emulation tungstène
- Vitesse Pan et tilt
- Raccourcis des effets (les effets prennent, ou pas, la plus courte route pour atteindre leur position, quitte à passer par la position neutre ou blanche)
- Couplage zoom/mise au net
- Tracking video
- Vitesse de ventilation

Il est également possible d'étalonner les effets à distance. Cette fonction peut être utile pour affiner l'homogénéité des mouvements pan et tilt ou des autres effets une fois les appareils installés, par exemple.

# <span id="page-22-4"></span>**Etalonnage des effets par DMX**

Le canal DMX de contrôle et réglages permet de recalibrer le pan, le tilt et tous les effets en changeant leur étalonnage d'usine depuis le pupitre DMX.

Pour corriger un étalonnage :

- 1. Réglez l'effet par son canal DMX en envoyant une valeur comprise entre 0 et 255 (par exemple, réglez le zoom à 200) à tous les appareils.
- 2. Envoyez une commande 'Enable Calibration' sur le canal de contrôle du projecteur et maintenez-la au moins 5 secondes.
- 3. Les canaux de contrôle DMX du pan, du tilt et du zoom gèrent maintenant l'étalonnage. Réglez chaque offset jusqu'à ce que les effets atteignent la position requise (par exemple, ajustez le décalage de zoom sur chaque machine du groupe jusqu'à l'obtention de faisceaux de même taille - c'est la position qui sera obtenue avec la valeur DMX 200).
- 4. L'appareil mémorise la position de tous les effets et les maintient. Pour choisir un effet à étalonner, vous devez le décaler de sa position actuelle avec le canal d'effet correspondant en envoyant une correction de +/-10 %. L'effet retourne à sa position : la course du canal DMX représente la plage complète d'étalonnage. Cette plage varie selon les effets mais représente généralement +/- 5 % à +/- 10 %. La valeur DMX en 8 ou16 bits représente la correction apportée comme suit :
	- 0 DMX =  $-5\%$
	- 127/32767 DMX =  $0\%$
	- 255/65535 DMX =  $+5\%$ .
- 5. Réglez l'effet jusqu'à ce qu'il atteigne la position nécessaire (par exemple, ajustez la correction de zoom de chaque machine d'un groupe jusqu'à ce que tous les faisceaux soient à la même ouverture physique - c'est l'angle que vous obtiendrez quand vous appliquerez la valeur DMX 200 par la suite).
- 6. Envoyez une commande 'Mémoriser l'étalonnage de XXX' avec le canal de contrôle et réglages pour chaque effet modifié et maintenez-la au moins 5 secondes pour l'activer. Le nouvel étalonnage est maintenant mémorisé.
- 7. Une fois tous les étalonnages effectués, envoyez la valeur DMX 0 sur le canal de contrôle et réglages et maintenez-la pendant 5 secondes pour revenir au mode DMX normal.

Les étalonnages mémorisés ne sont pas affectés par les cycles d'allumage de l'appareil ni par la mise à jour de son logiciel.

### **Retour aux étalonnages d'usine**

Si vous souhaitez effacer tous les étalonnages actuels et revenir à leurs valeurs d'usine :

- 1. Sur le canal DMX de contrôle et réglage, envoyez une commande 'Retour aux étalonnages d'usine' et maintenez-la pendant 5 secondes.
- 2. L'appareil revient à ses étalonnages d'usine pour tous ses effets.

Notez que si vous avez écrasé les étalonnages d'usine avec la commande SERVICE  $\rightarrow$  CALIBRATION  $\rightarrow$ SAVE DEFAULTS du panneau de contrôle, les étalonnages reviennent à leur dernière valeur sauvegardée. La commande SAVE DEFAULTS du panneau de contrôle remplace les valeurs d'usine par les valeurs d'étalonnage choisies par l'utilisateur.

# <span id="page-24-0"></span>Protocole DMX

Ce chapitre détaille les commandes du protocole DMX pour le firmware version 1.2.0.

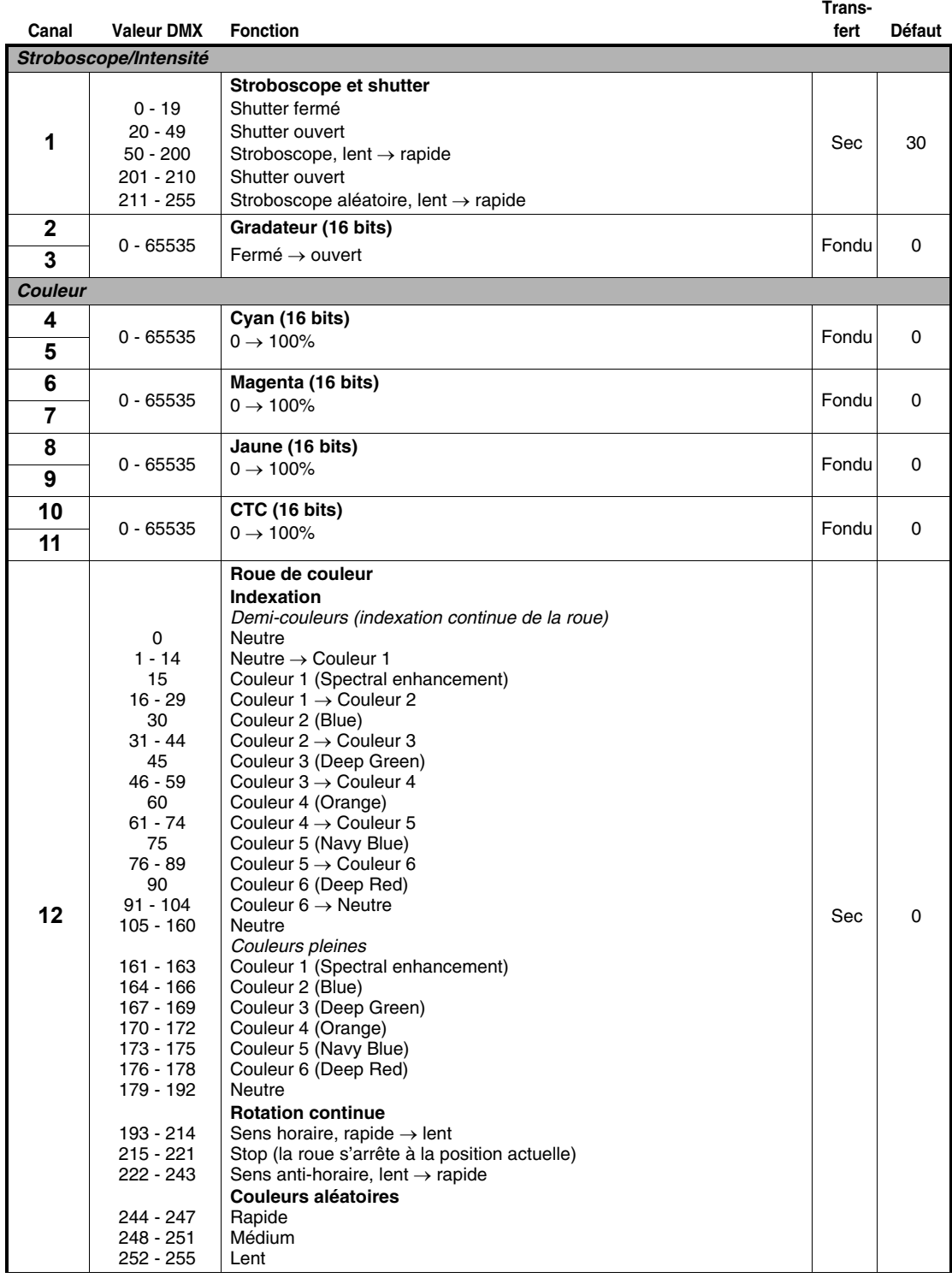

**Trans-**

**fert Défaut**

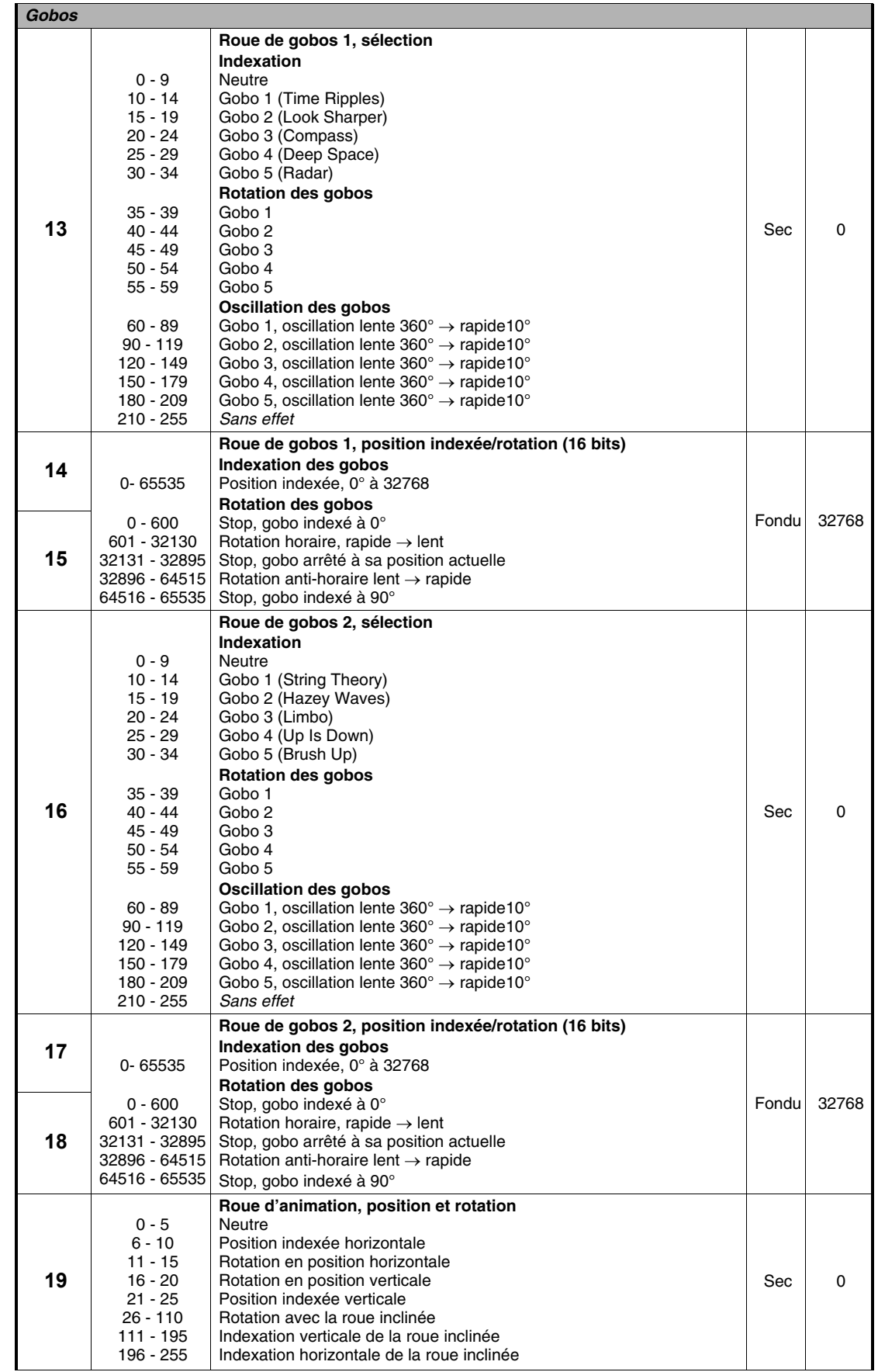

**Canal Valeur DMX Fonction**

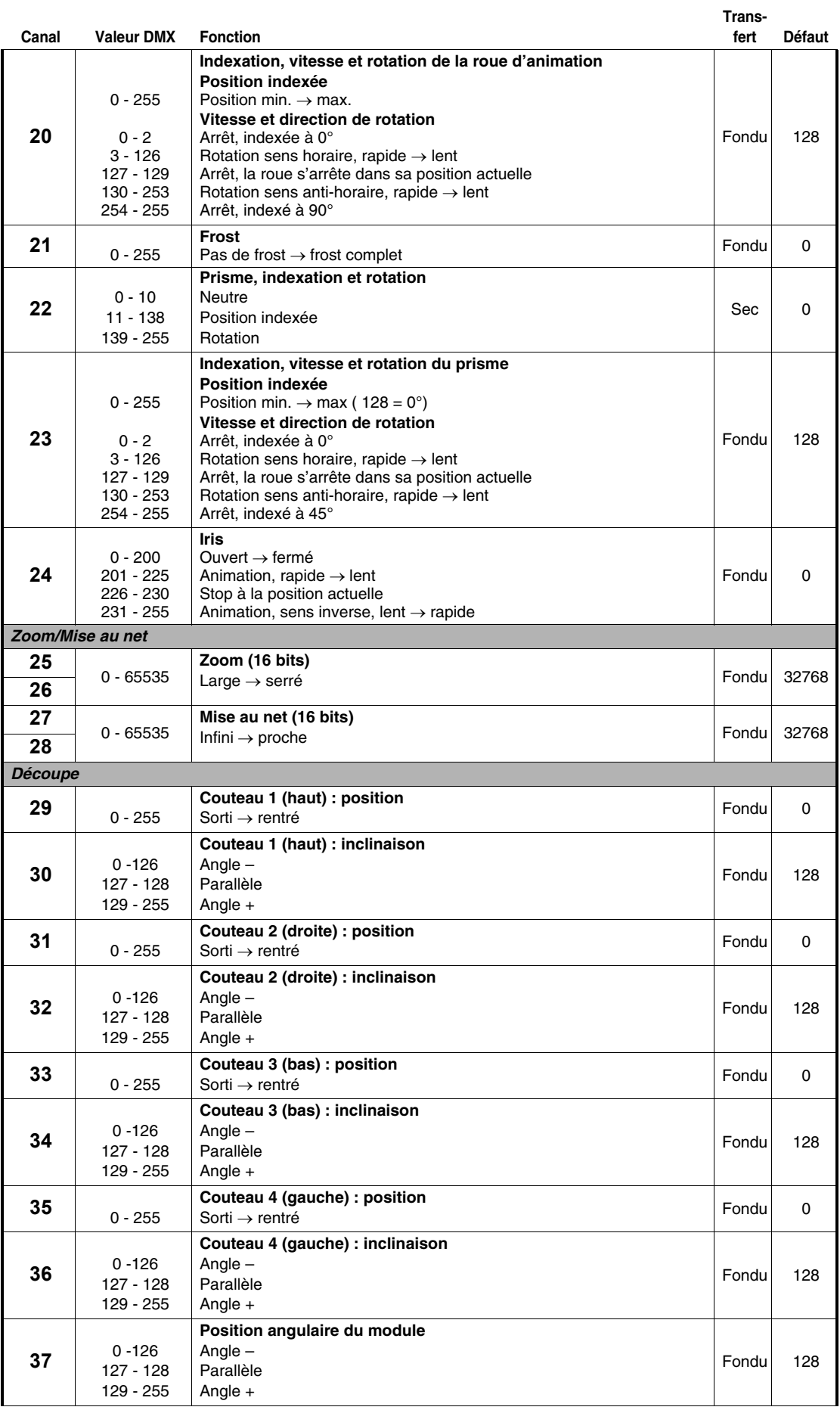

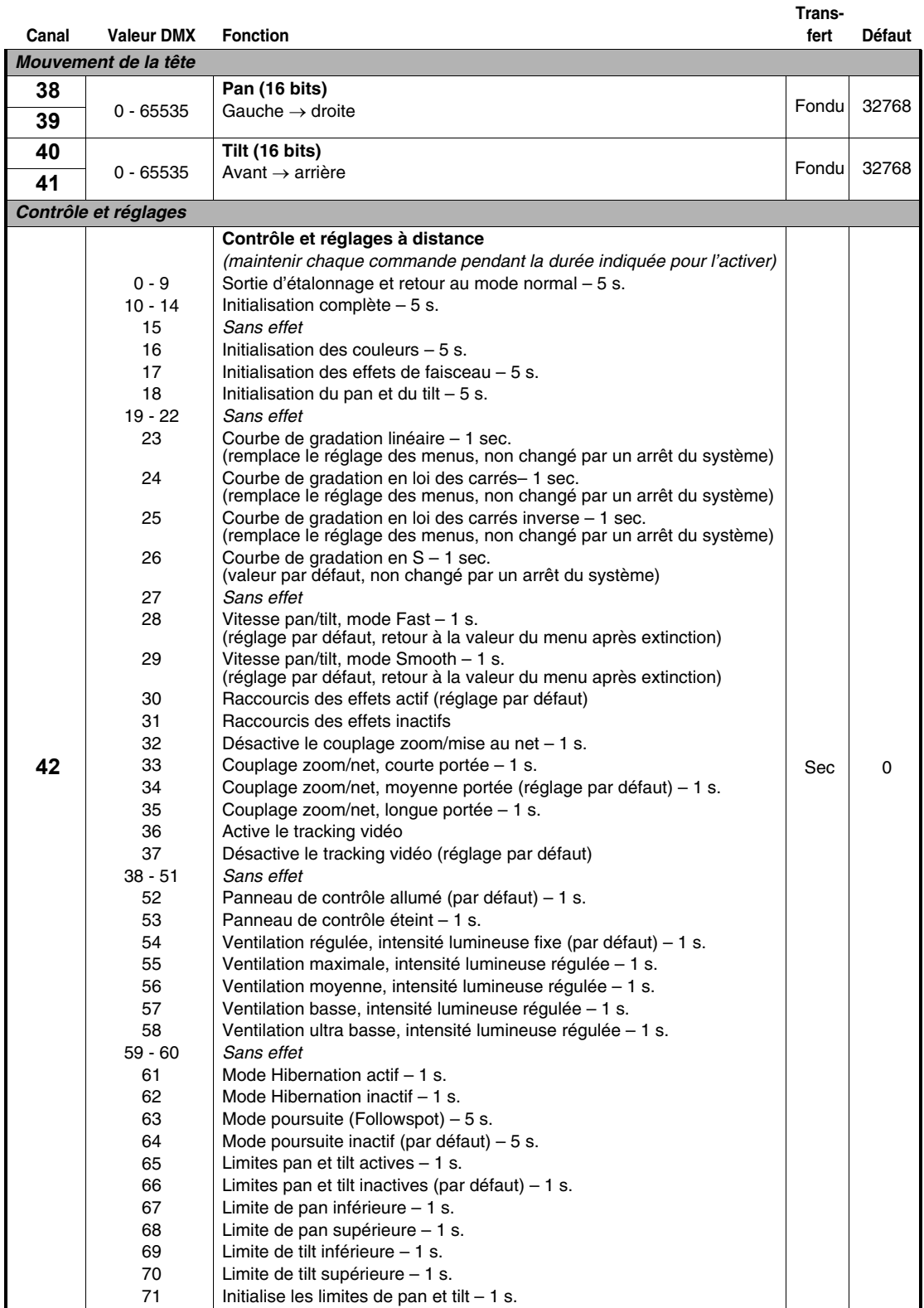

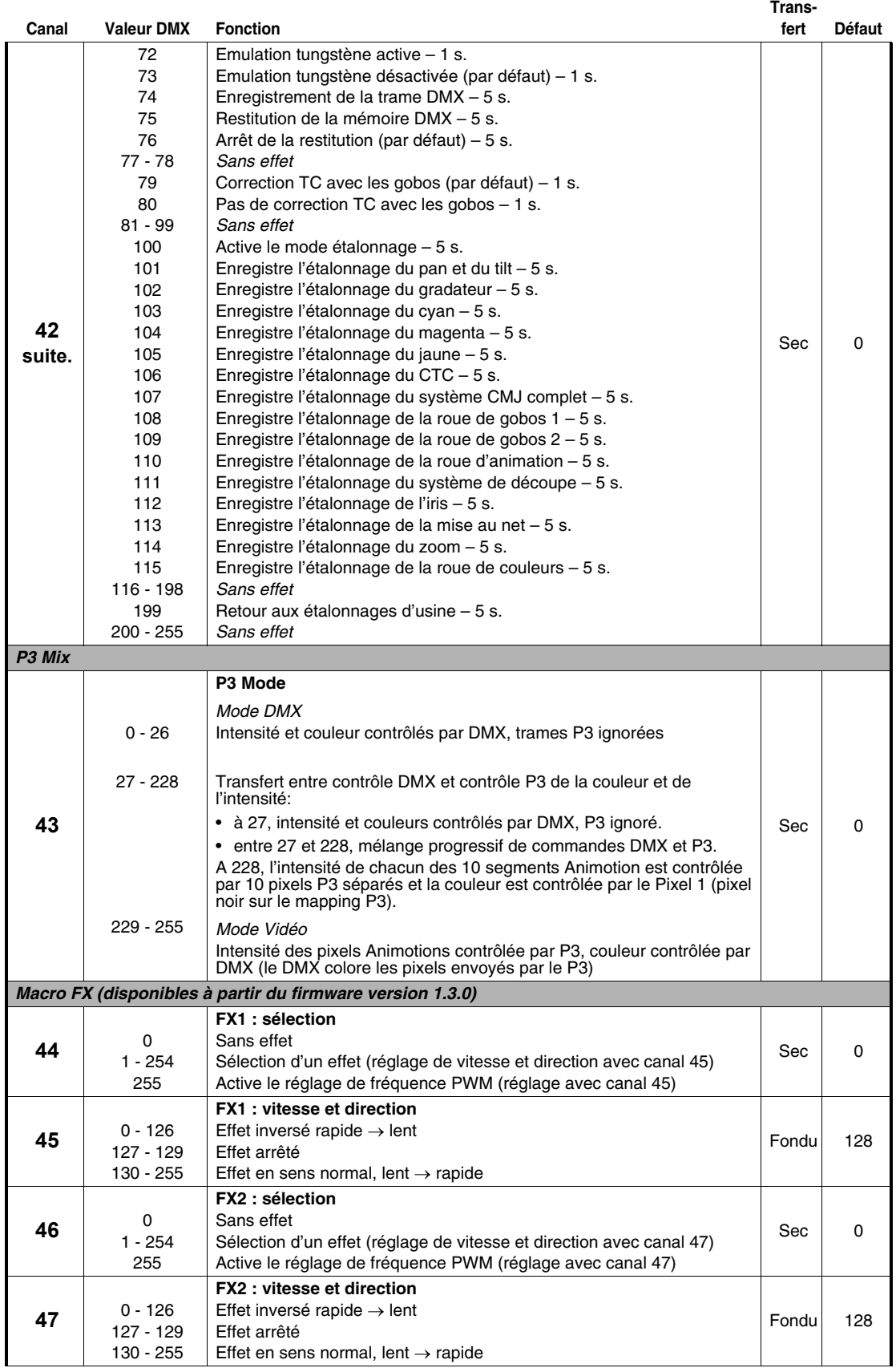

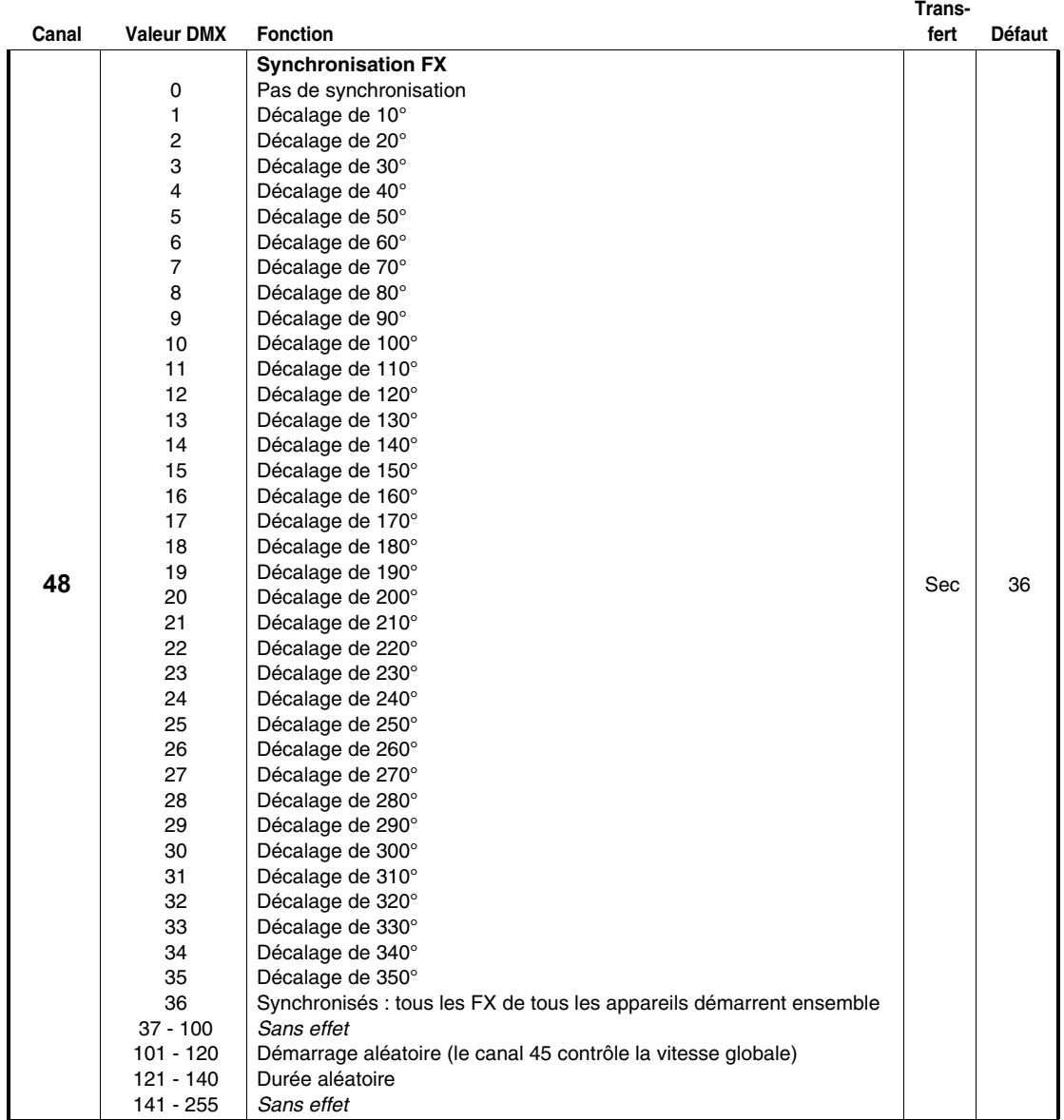

*Note : les effets FX ne sont disponibles qu'à partir de la version 1.3.0 du firmware (prévue pour le second semestre 2021). Les seules fonctions implémentées dans les Macros FX pour la version 1.2.0 sont l'activation et le contrôle de la correction de fréquence PWM (voir page [11\)](#page-10-0).*

# <span id="page-30-0"></span>Menus du panneau de contrôle

#### *MAC Ultra Performance, firmware version 1.2.0.*

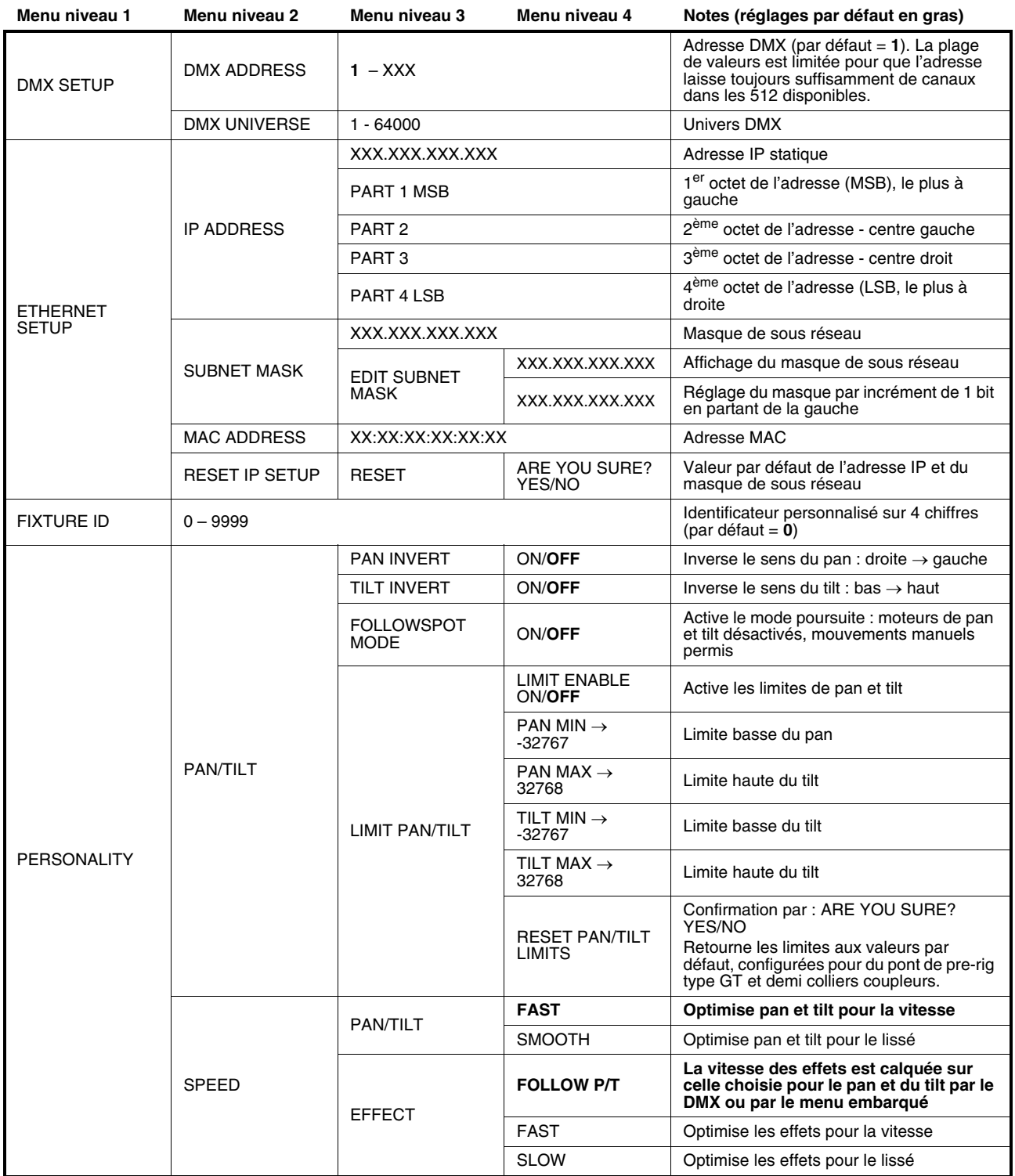

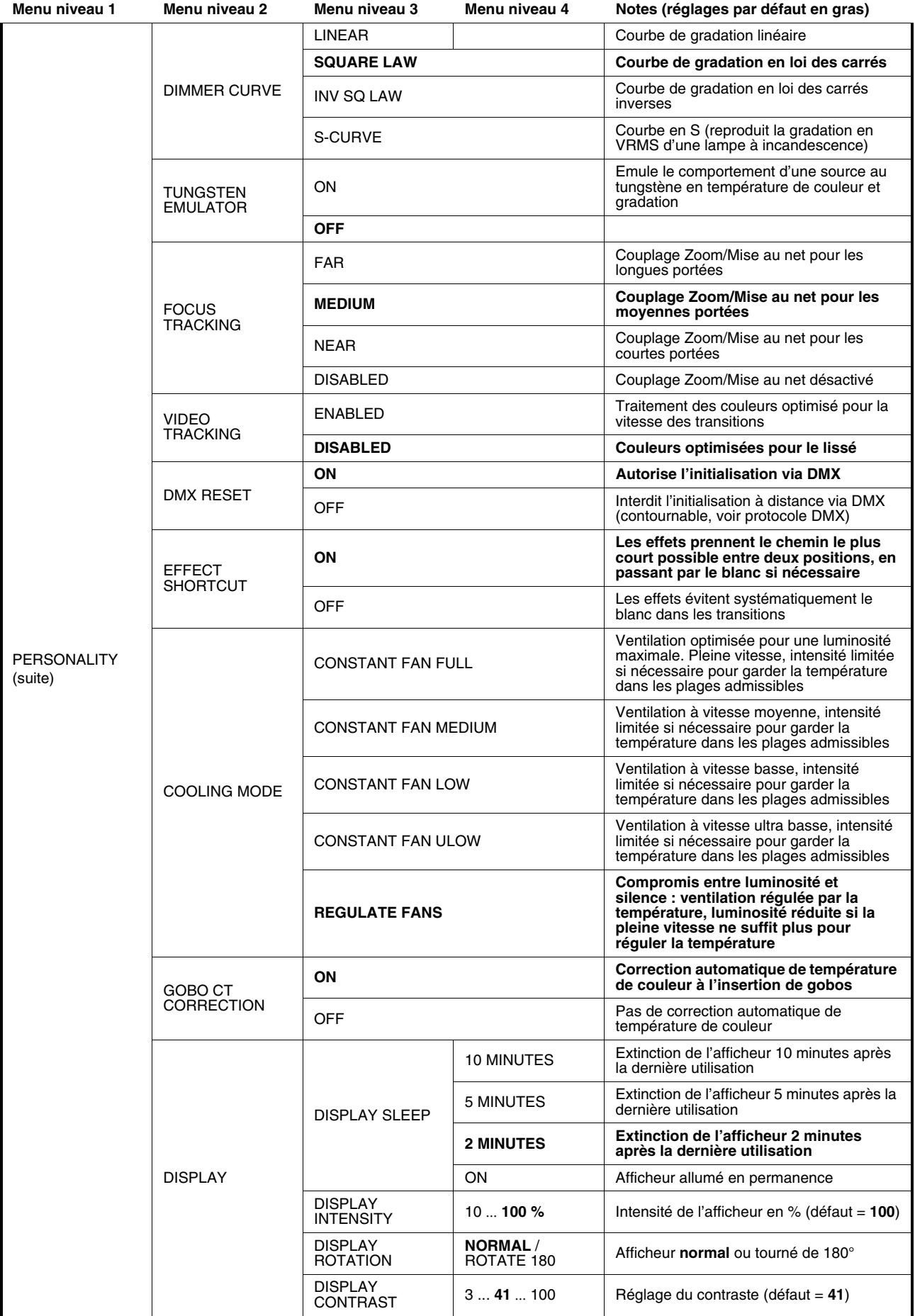

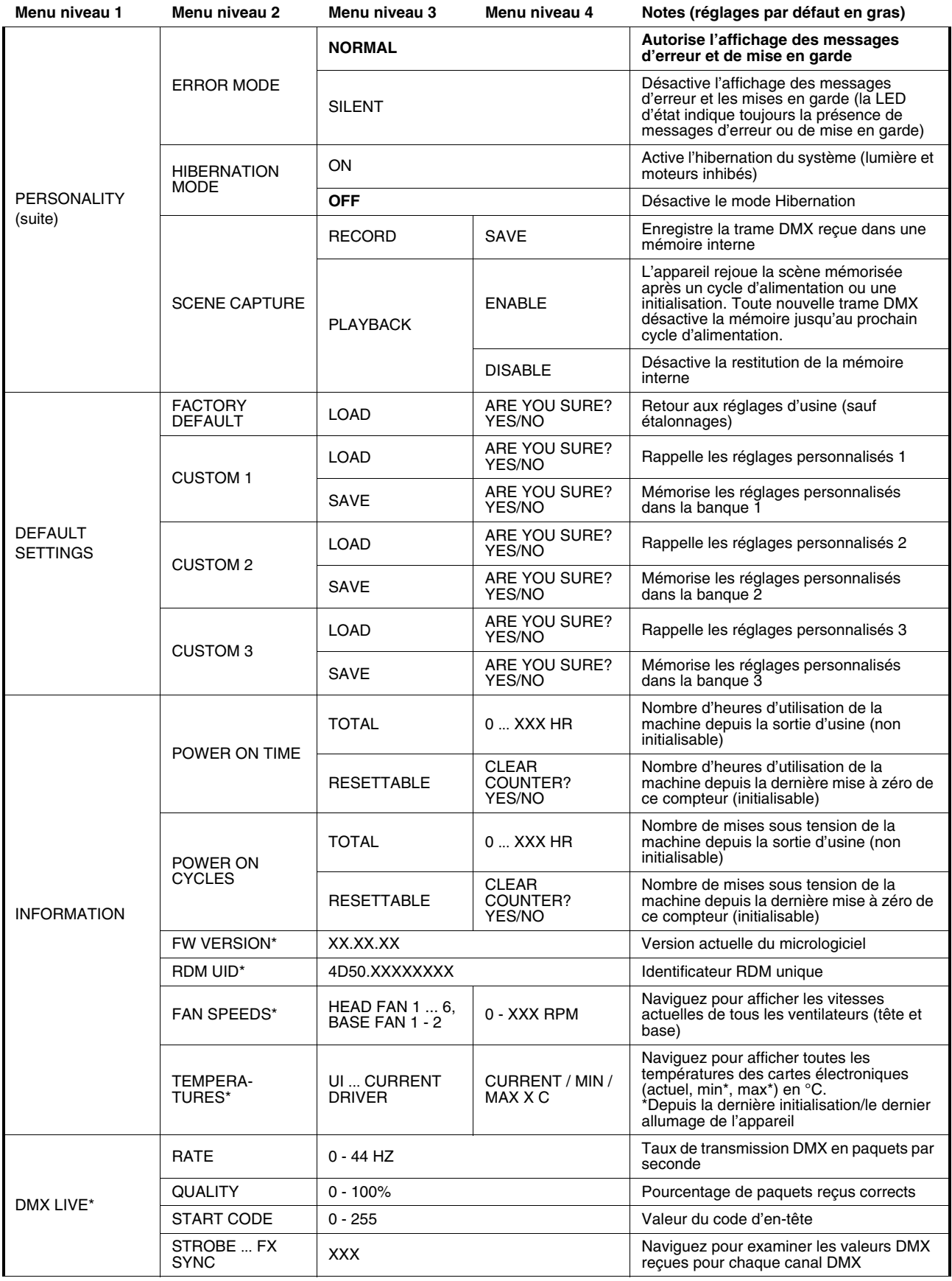

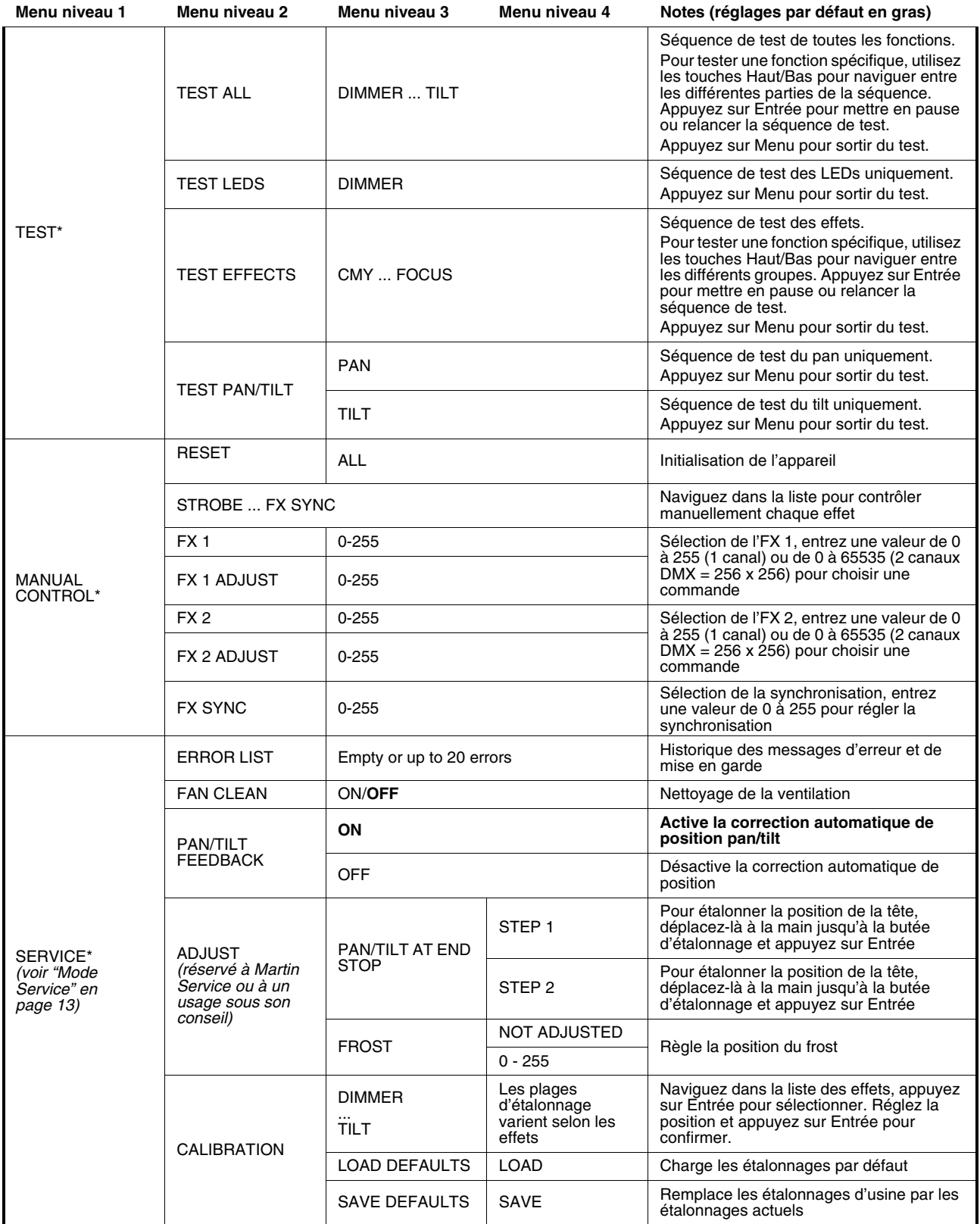

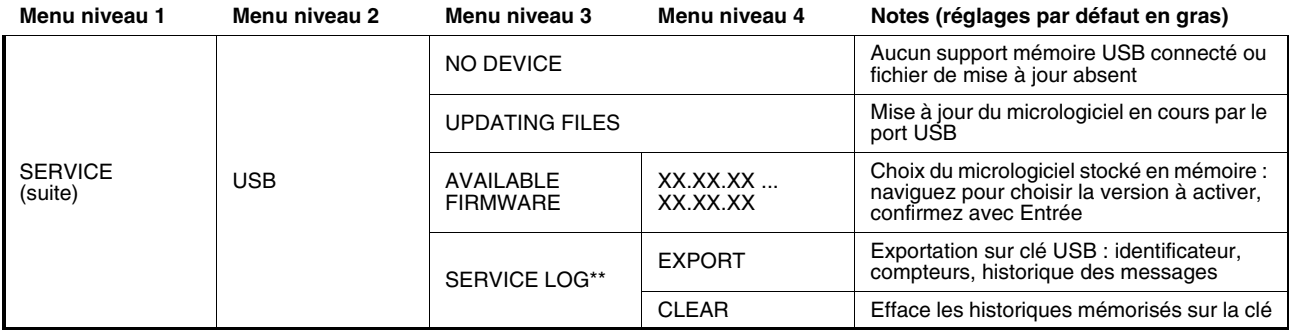

*\*Les menus TEMPERATURES, DMX LIVE, MANUAL CONTROL et SERVICE ne sont pas accessibles quand l'appareil est alimenté par sa pile.*

*\*\*L'option SERVICE LOG n'est disponible qu'à partir de la version 1.3.0 du firmware prévue pour le second semestre 2021.*

# <span id="page-35-0"></span>Messages de l'afficheur

Le MAC Ultra Performance donne des messages d'alerte ou d'information sous la forme d'un code de 3 à 4 lettres complété d'un court message sur l'afficheur graphique. Le code court est lisible de loin et permet d'identifier rapidement un problème lorsque la machine est installée alors que le message long, lisible de près, complète l'information.

### **Températures excessivement élevées**

Si un capteur de température relève une température hors du cadre des températures recommandées, l'appareil rapporte une alerte de température et réduit la puissance lumineuse pour réduire sa température interne. Si la température atteint un niveau dangereux, la lumière est coupée complètement.

Les alertes de températures sont annulées et la luminosité revient à son niveau normal dès que la température revient à la normale.

## <span id="page-35-1"></span>**Messages de mise en garde**

Les messages d'avertissement signifient que :

- des problèmes pourraient apparaître dans un futur proche si aucune action n'est entreprise, ou
- l'utilisateur doit rester attentif à une fonction ou une procédure lorsqu'il utilise la machine
- Le MAC Ultra Performance affiche des messages d'avertissement comme suit :
- Les codes s'affichent en continu sur l'afficheur et disparaissent lorsque l'utilisateur les prend en compte.
- Si plus d'un avertissement sont nécessaires, tous les codes s'affichent en séquence.
- Si l'afficheur est inactif, la LED d'état (voir Figure 5 en page 12) clignote en orange pour indiquer qu'un avertissement est actif. Rallumer l'afficheur permet de visualiser le message.

Les messages de mise en garde possibles sont listés ci-dessous dans le Tableau 4 :

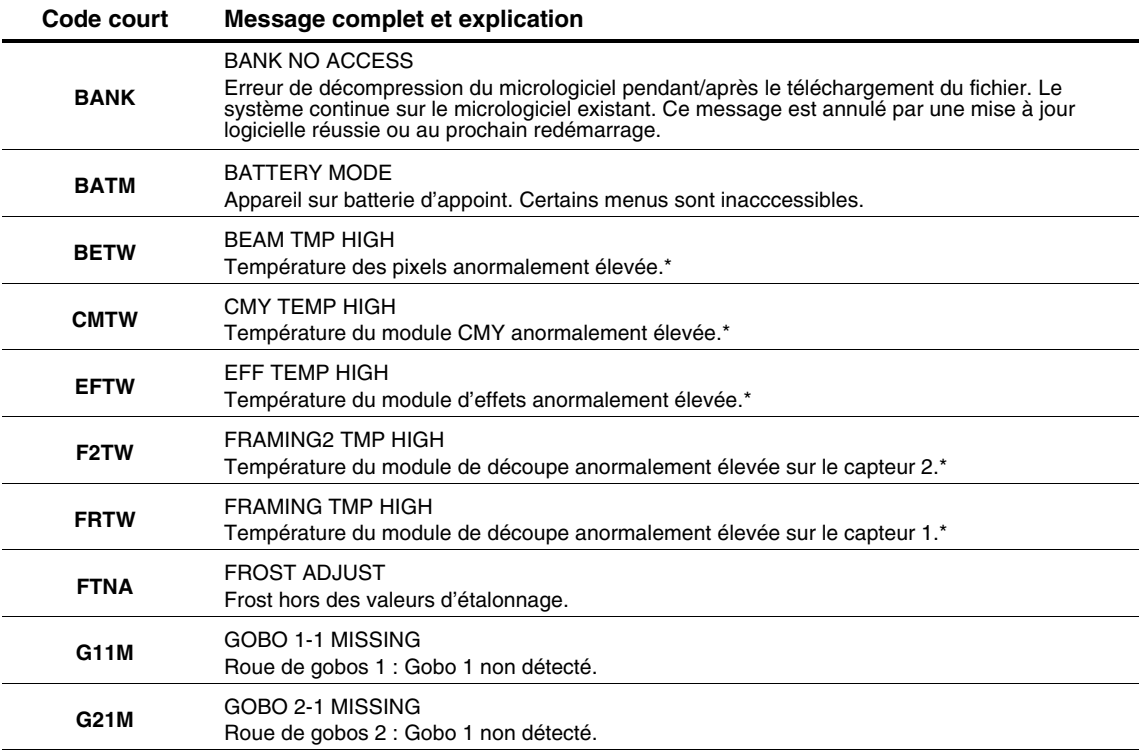

**Tableau 4: Messages de mise en garde** 

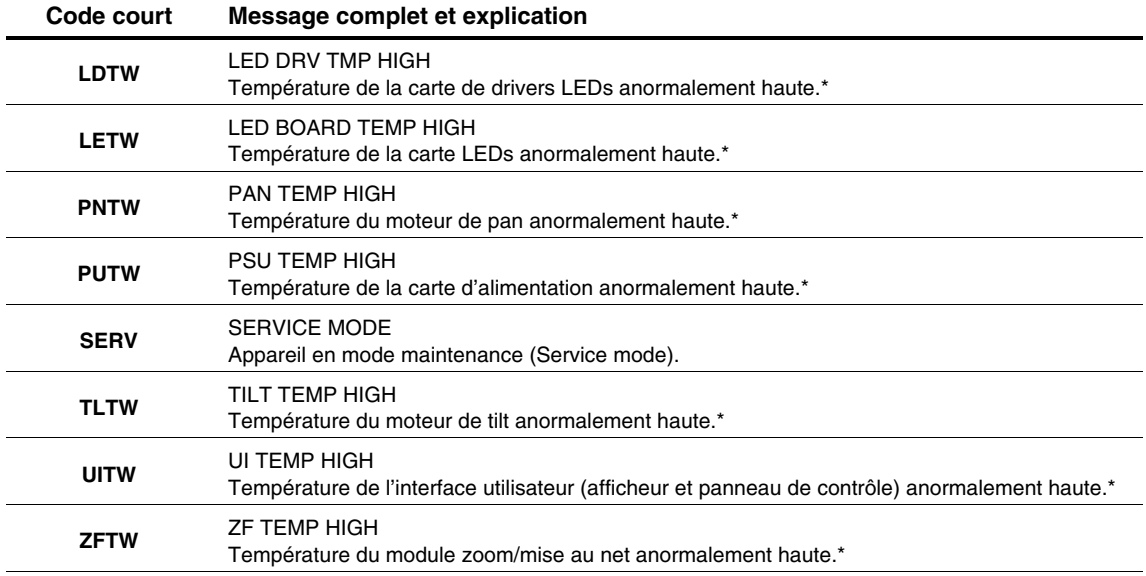

#### **Tableau 4: Messages de mise en garde**

*\*Les messages d'avertissement de température sont annulés dès que la température revient à des valeurs acceptables. Si la température dépasse le maximum autorisé, le message est remplacé par un message d'erreur et de mise en sécurité.*

## <span id="page-36-0"></span>**Messages d'erreur**

Les messages d'erreur indiquent un problème sérieux. Le MAC Ultra Performance communique ses messages d'erreur comme suit :

- Les messages d'erreur clignotent sur l'afficheur.
- Si plus d'un message doivent être affichés, chaque message clignote 3 fois.
- Les messages d'erreur sont affichés quel que soit l'état de l'afficheur : ils annulent les choix d'extinction de l'afficheur et toute autre information à afficher.
- Si une erreur est signalée, la LED d'état clignote en rouge.

Les messages d'erreur possibles sont listés dans le [Tableau 5](#page-36-1) ci-dessous :

<span id="page-36-1"></span>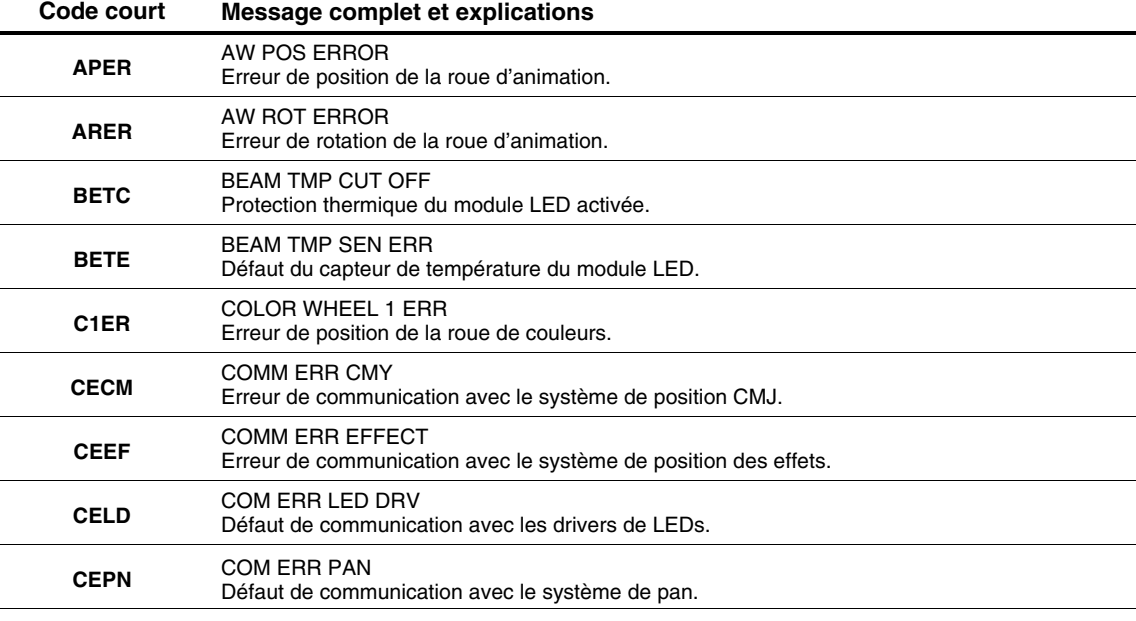

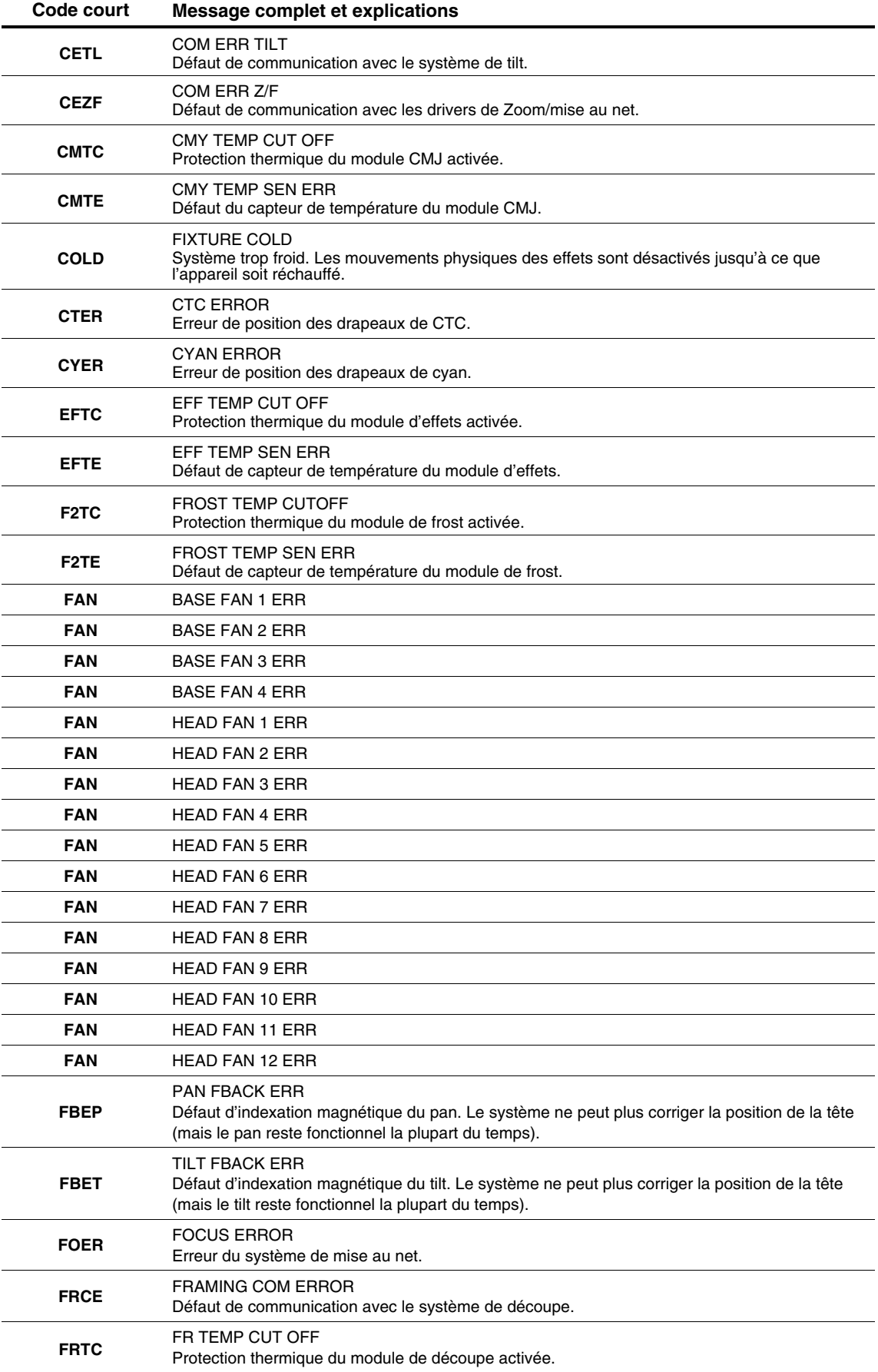

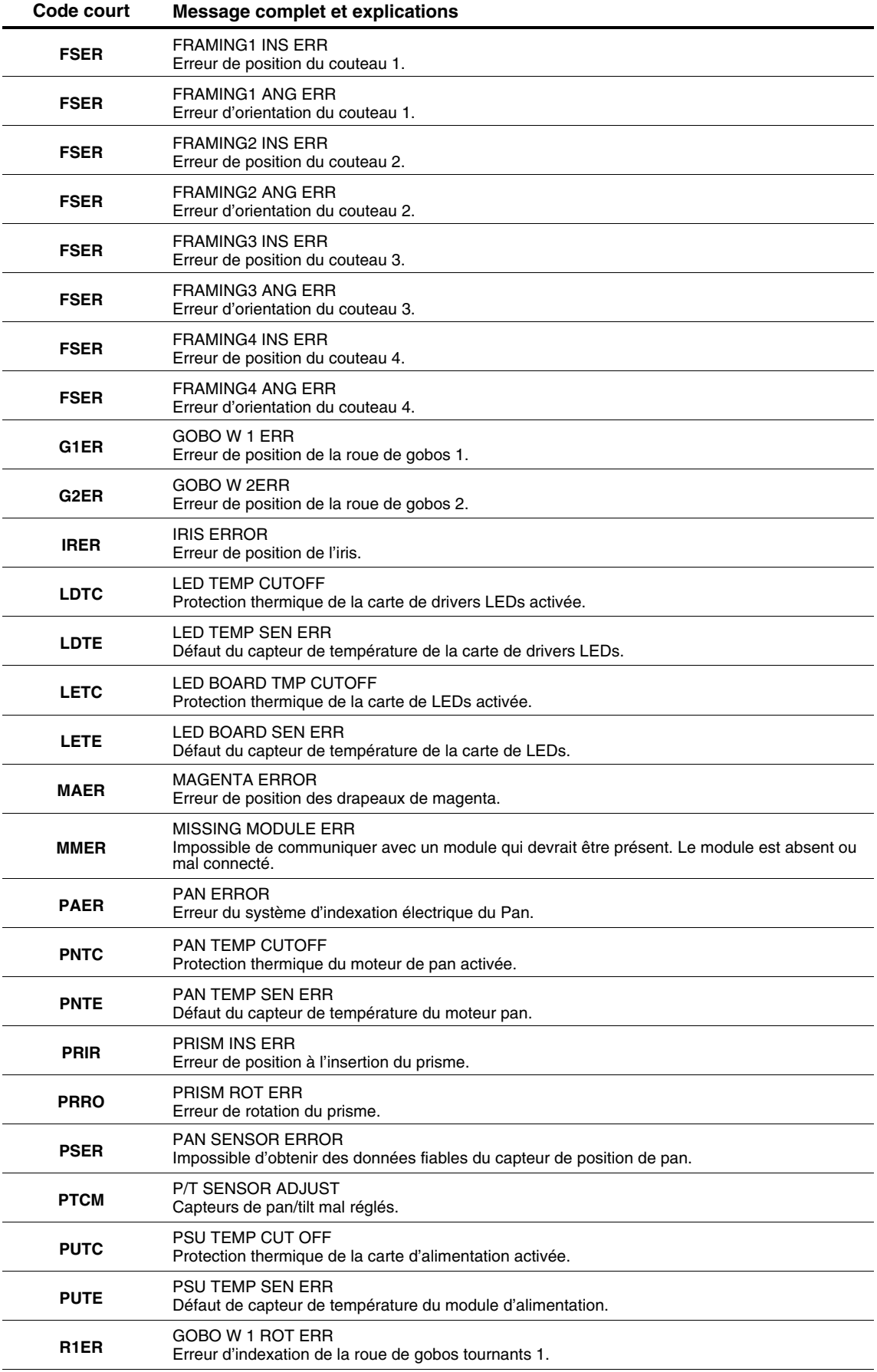

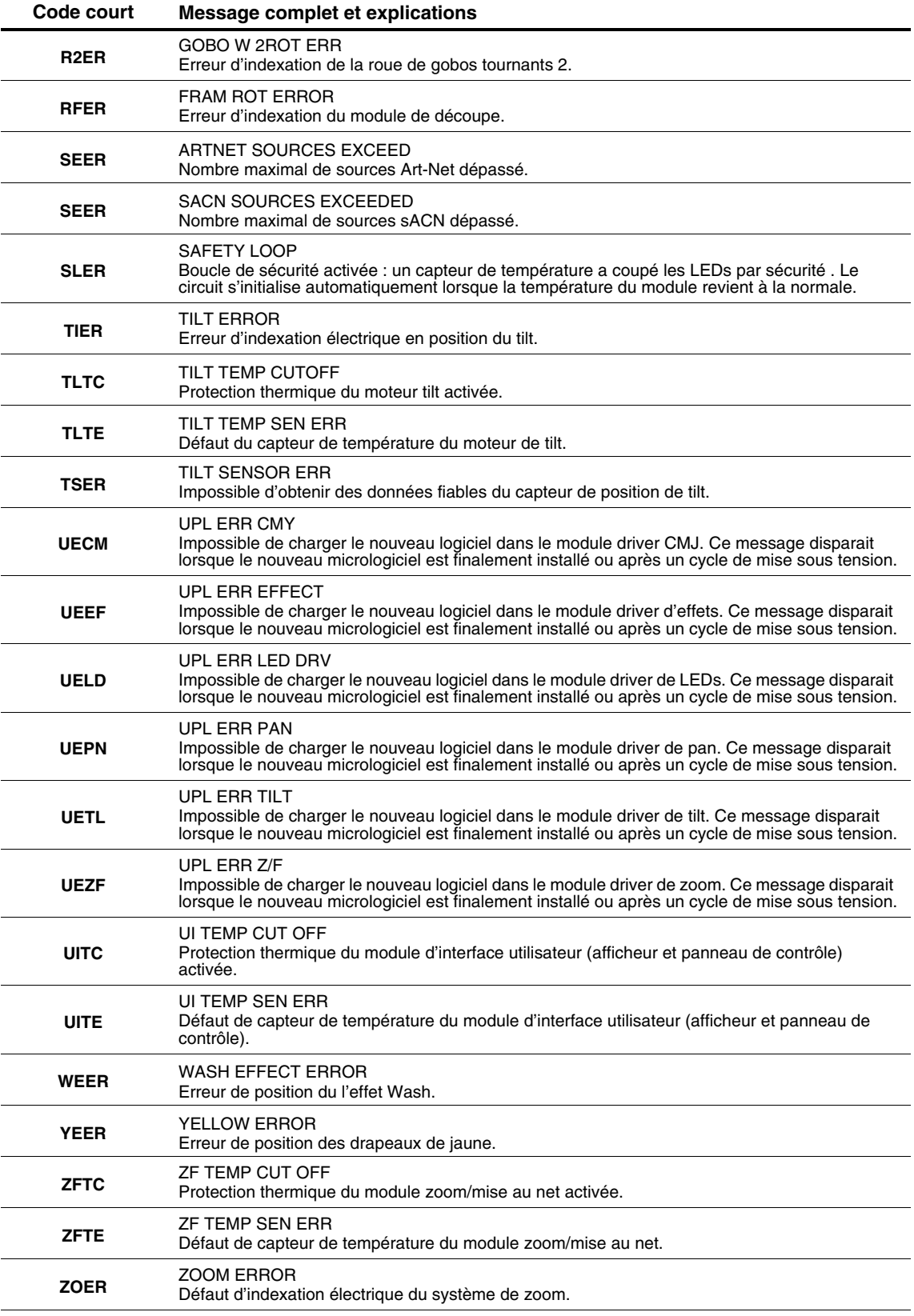

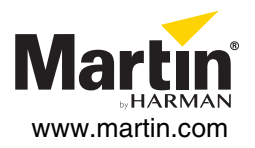